# petMAPg3

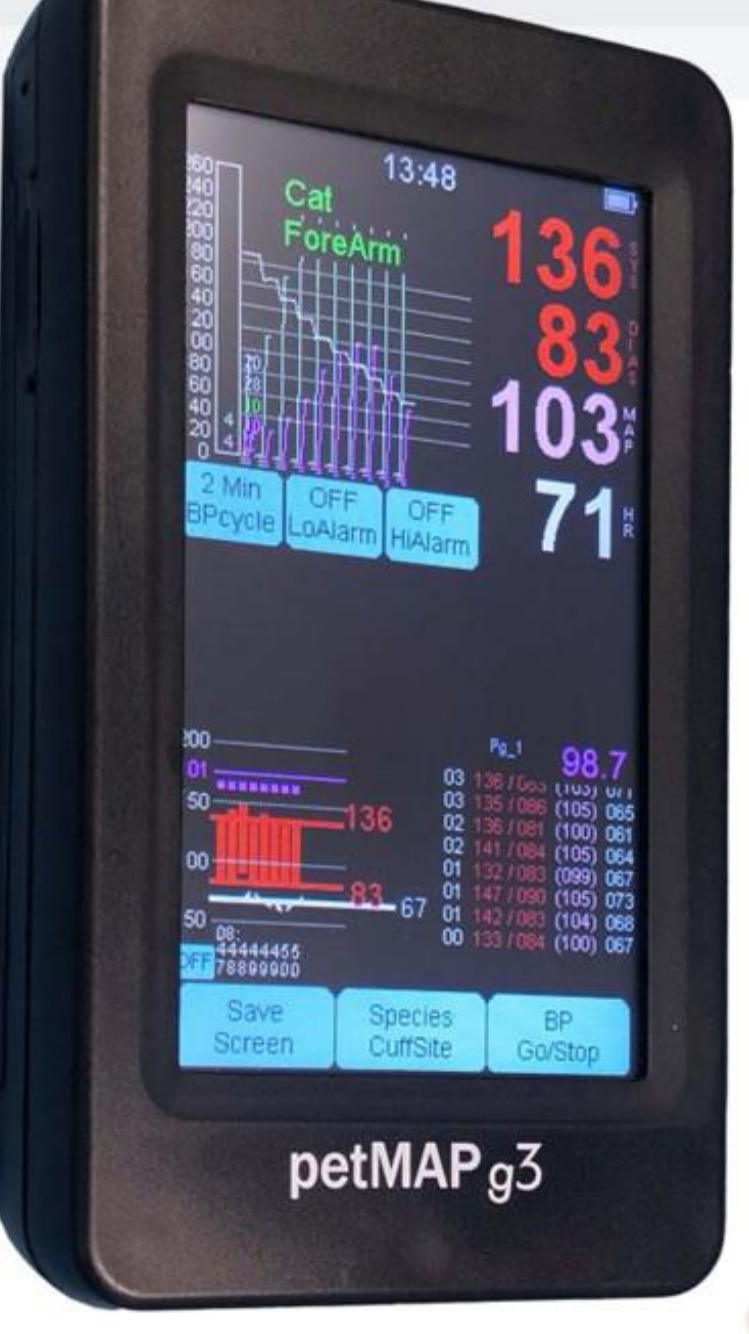

# **Manual de** usuario

## **Características** petMAP g3:

- · Modo de ciclo de PA automático
- · Baterías recargables
- · Pantalla de 5"
- Compatibilidad de monitoreo de temperatura
- · Capacidad de actualización de fabrica para agregar SpO2, ECG & CO<sub>2</sub>

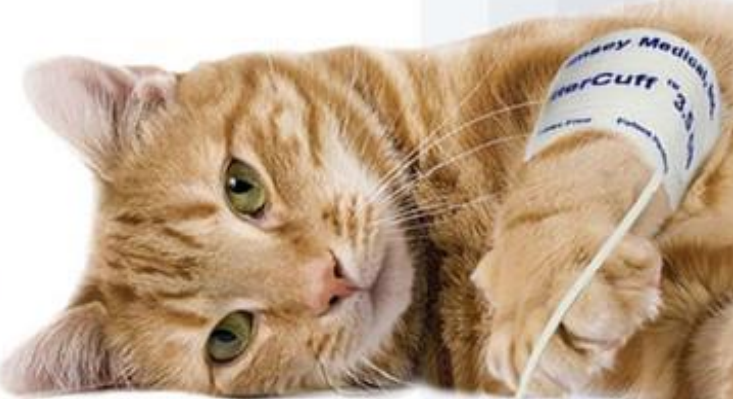

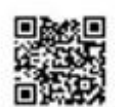

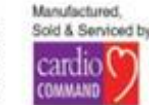

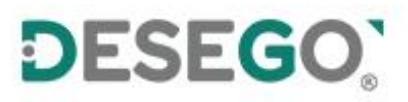

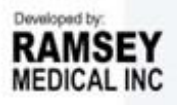

**petMAP g3**

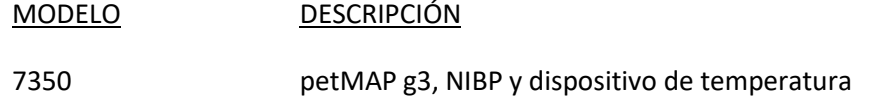

Este manual se aplica al dispositivo anterior y sus accesorios. **Lea este manual completamente antes de usar el equipo**.

petMAP g3 debe ser operado únicamente por personal cualificado. Antes de usarlo, familiarícese con el dispositivo y lea este manual, incluidas todas las advertencias y precauciones. El usuario debe comprobar que petMAP g3, junto con sus accesorios, funciona de forma segura y eficaz antes de su uso.

COPYRIGHT © 2012 ‐2019 Ramsey Medical, Inc.

Todos los derechos reservados. Ninguna parte de este manual puede ser reproducida sin el permiso por escrito de Ramsey Medical, Inc.

### **petMAP g3 MANUAL DEL OPERADOR**

#### TABLA DE CONTENIDOS

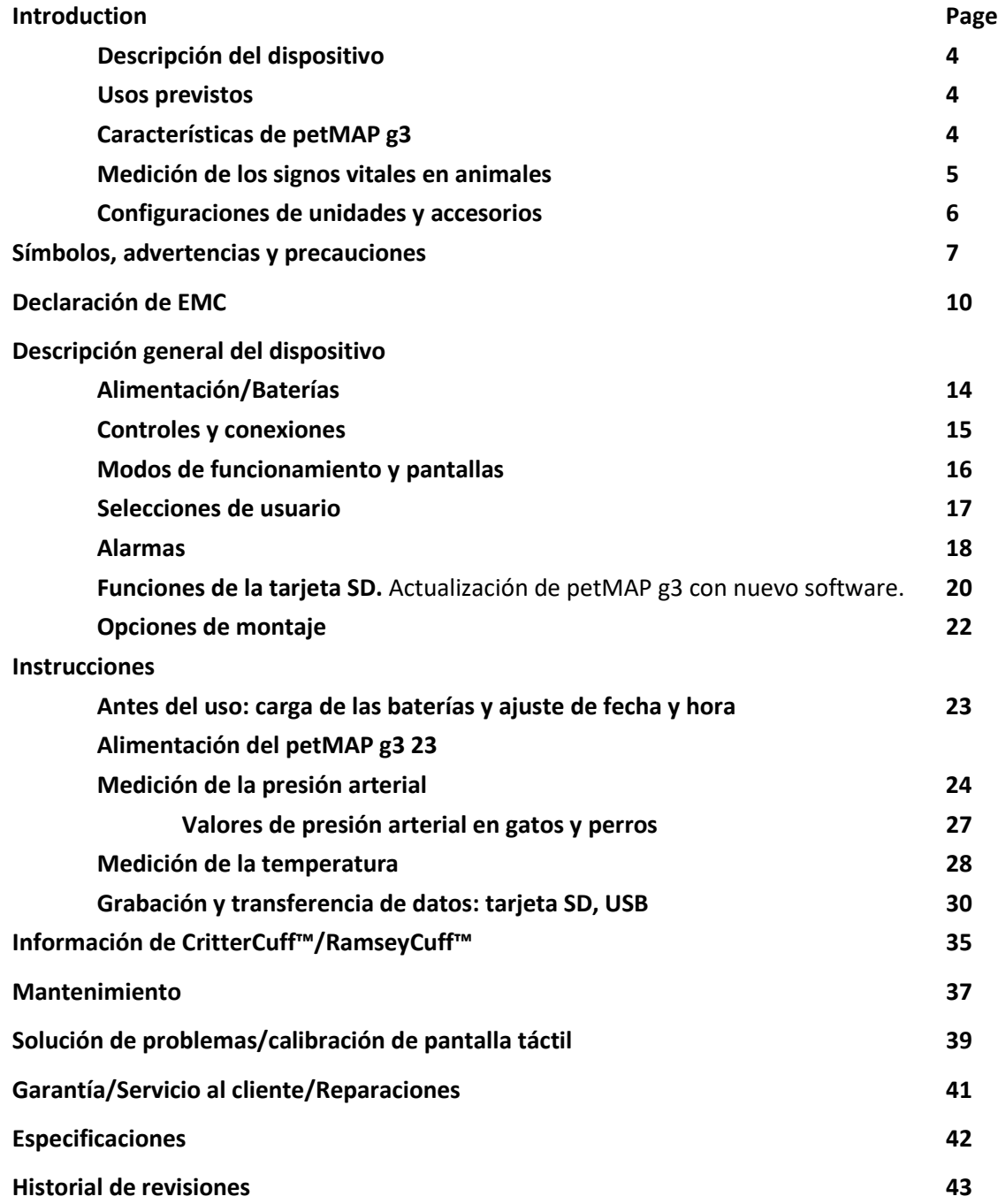

#### <span id="page-3-0"></span>**INTRODUCCIÓN**

#### **Descripción del dispositivo**

petMAP g3 es un dispositivo de monitoreo pequeño, liviano y portátil, que funciona con baterías, diseñado para uso veterinario. La unidad es capaz de medir la presión arterial (presión arterial sistólica, diastólica y media), la frecuencia cardíaca y la temperatura. Los valores medidos se muestran y se muestran en tendencia en el dispositivo continuamente. Los datos de tendencia en el petMAP g3 se pueden guardar opcionalmente en una tarjeta de memoria SD a través de la ranura para tarjeta de memoria SD integrada del petMAP g3. Un usuario interactúa con petMAP g3 utilizando su pantalla táctil, al igual que muchos teléfonos inteligentes. El dispositivo tiene dos modos principales de operación: "Modo clínico" (donde el ciclo automático de BP está desactivado y las determinaciones de BP son activadas directamente por el usuario) y "Modo O" (donde el ciclo automático de BP está habilitado y las determinaciones de BP se repiten automáticamente en el ciclo de tiempo seleccionado por el usuario). En el modo clínico, las mediciones de PA se realizan bajo el control del operador y en el modo quirófano, petMAP g3 está configurado para monitorear la presión arterial no invasiva (NIBP) y los signos vitales de frecuencia cardíaca automáticamente en intervalos de tiempo seleccionados por el usuario. Ambos modos permiten al usuario configurar alarmas para la presión arterial sistólica.

#### <span id="page-3-1"></span>**Usos previstos**

petMAP g3 está destinado a ser utilizado en pacientes veterinarios cuando se desea medir o controlar la presión arterial, la frecuencia cardíaca y la temperatura. Se puede utilizar en una amplia variedad de pacientes veterinarios, pero está diseñado principalmente para animales de compañía. petMAP g3 se puede utilizar tanto en pacientes despiertos como anestesiados; sus aplicaciones incluyen el uso para la monitorización quirúrgica, de la UCI y del trauma, así como el uso en la sala de examen y durante los procedimientos (imágenes, dentales, etc.).

#### <span id="page-3-2"></span>**Features of petMAP g3**

- Portabilidad: el peso y el tamaño de petMAP g3 pueden convertirlo en el dispositivo de monitoreo más portátil y versátil en medicina veterinaria. ¡Es un dispositivo único que se puede usar en el quirófano, UCI, trauma, dentales, sala de examen, transporte y para prácticas móviles! Y cuando no está en uso, puede estar en su bolsillo ... listo para la acción... en cualquier lugar, en cualquier momento.
- Precisión: las características de BP patentadas de petMAP incluyen **PPO (PetMAP Proprietary Optimizations) y NSV** (**Nominal Session Value).** petMAP g3 utiliza el método oscilométrico que simplifica la medición de la presión arterial sobre las técnicas Doppler tradicionales. petMAP g3 también proporciona todos los parámetros de la PA (sistólica, diastólica, presión arterial media (PAM) y frecuencia cardíaca), lo que permite un diagnóstico y manejo precisos de la hipertensión y un monitoreo útil durante la anestesia quirúrgica y otros procedimientos.
- Capacidad de actualización: El petMAP g3 se puede actualizar, después de la compra, a un petMAP + II. Esta actualización requiere que la unidad se devuelva al centro de servicio; hay un cargo por esta actualización.
- Sensibilidad: la gran sensibilidad de petMAP permite la medición de la PA incluso en gatos y perros pequeños, así como en animales más grandes, incluidos los caballos, cuando se establece en la configuración de modo no optimizado. Además, para los animales de compañía, PPO mejora la precisión lograda al permitir al usuario seleccionar la especie (perro o gato) y el sitio de colocación del manguito (antebrazo, cola o pata trasera). PPO es exclusivo de los dispositivos petMAP y, cuando se usa, mejora la correlación de las lecturas con las mediciones directas de la presión intraarterial.
- Valores de BP de sesión: Como todos los petMAP, petMAP g3 proporciona otra característica única y patentada, el "Valor nominal de sesión" de BP o NSV. El NSV no es un promedio directo de las lecturas de BP; más bien, es una medida estadística sustancialmente más robusta de la PA nominal del animal durante la sesión de PA, ya que elimina los valores atípicos altos y bajos y da más peso a los valores de sesión que están en el medio del rango de PA medido. El NSV mejora la capacidad del veterinario para diagnosticar, establecer tendencias y controlar con precisión la hipertensión en animales despiertos en la sala de examen.
- Dos modos de uso: Modo OR y Modo Clínica. Descrito con más detalle más adelante en el manual, petMAP g3 tiene dos formatos de visualización diferentes, uno diseñado principalmente para tendencias a largo plazo en modo OR para cirugía y UCI y el otro, modo clínico, diseñado para períodos de medición a corto plazo cuando está en la sala de examen. En el modo clínico, el formato de visualización predeterminado muestra tres representaciones útiles de los datos: una línea de tendencia gráfica corta de las últimas 10 lecturas de PA, una lista tabular de las últimas 10 lecturas de PA y el VSN actual. Independientemente del modo actual en el que se encuentre el usuario, cualquiera de los formatos de visualización se puede ver simplemente tocando el área "gráfica" mostrada de la pantalla para alternar entre los dos modos de visualización en cualquier momento.
- Facilidad de uso: la portabilidad de petMAP, las opciones de presentación de datos y la interfaz de usuario intuitiva (no se requieren menús para el uso normal) lo convierten en uno de los dispositivos más fáciles de usar. Los controles de la pantalla táctil, y sin menús para el uso normal, hacen que la entrada en servicio sea muy fácil, especialmente porque funciona como un teléfono inteligente o tableta ... Táctil y muy intuitivo.

#### **Medición de los signos vitales en animales /** Información general y consejos útiles para la

medición de la PA. La medición de la presión arterial en animales de compañía requiere:

- 1. Un animal cooperativo que no se mueve
- 2. Un paciente, veterinario o técnico bien entrenado
- 3. Equipos de medición precisos
- 4. El manguito del tamaño correcto aplicado correctamente a la extremidad apropiada. El antebrazo o la cola suelen ser mejores para los gatos; la cola y el antebrazo para perros. El pie trasero es el menos deseable, pero utilizable si los sitios preferidos no están disponibles.

Los veterinarios que imparten seminarios de BP señalan que los requisitos más importantes son la habilidad, el entrenamiento y la paciencia de la persona que toma BP. Además, un animal tranquilo es esencial. petMAP g3 está diseñado específicamente para permitir al usuario obtener buenas determinaciones en animales tranquilos y despiertos. Aun así, muchos animales requerirán tiempo extra para calmarse y mucha paciencia del usuario. Si un animal está inquieto, darle de 8 a 10 minutos para calmarse a menudo ayuda y debe restaurar su presión arterial más cerca de su nivel habitual. Las lecturas precisas de la PA, incluso en un animal relajado, requieren el tamaño adecuado del manguito y un ajuste "ajustado", que comprime completamente el pelaje; Este ajuste perfecto es excepcionalmente importante y esencial para lecturas precisas. Utilice las líneas "Zona ÓPTIMA" para seleccionar el manguito del tamaño adecuado (consulte la información de CritterCuff).

Si tiene problemas para obtener buenas determinaciones, intente:

- 1. Calmar al animal para que esté realmente relajado y no se mueva. A veces, tener al dueño sosteniendo al animal lo hará mucho más cómodo y relajado.
- 2. Comprobación del tamaño del manguito para un ajuste "ÓPTIMO" y una aplicación de manguito verdaderamente ajustada.
- 3. Reunir más paciencia del operador. Las mediciones de PA en animales despiertos a veces son difíciles y una persona de medición tranquila y recogida siempre es una gran ventaja para obtener lecturas confiables de PA. No se puede apresurar.

Animales fríos**:** Si el animal está notablemente frío, puede requerir de 5 a 6 intentos para lograr una lectura exitosa de PA y claramente esta no es una situación aceptable para lecturas de PA confiables y precisas. Caliente al paciente con una manta u otros medios antes de intentar medir la presión arterial.

Animales temblorosos: **Será muy difícil, o incluso imposible, obtener lecturas precisas de PA en un animal tembloroso, ya que el movimiento rítmico del manguito puede, y a menudo lo hace, imitar el latido rítmico del corazón, lo que puede resultar en lecturas inexactas.**

#### <span id="page-5-0"></span>**Configuraciones de unidades y accesorios**

La siguiente tabla resume los accesorios estándar y opcionales disponibles para el petMAP g3:

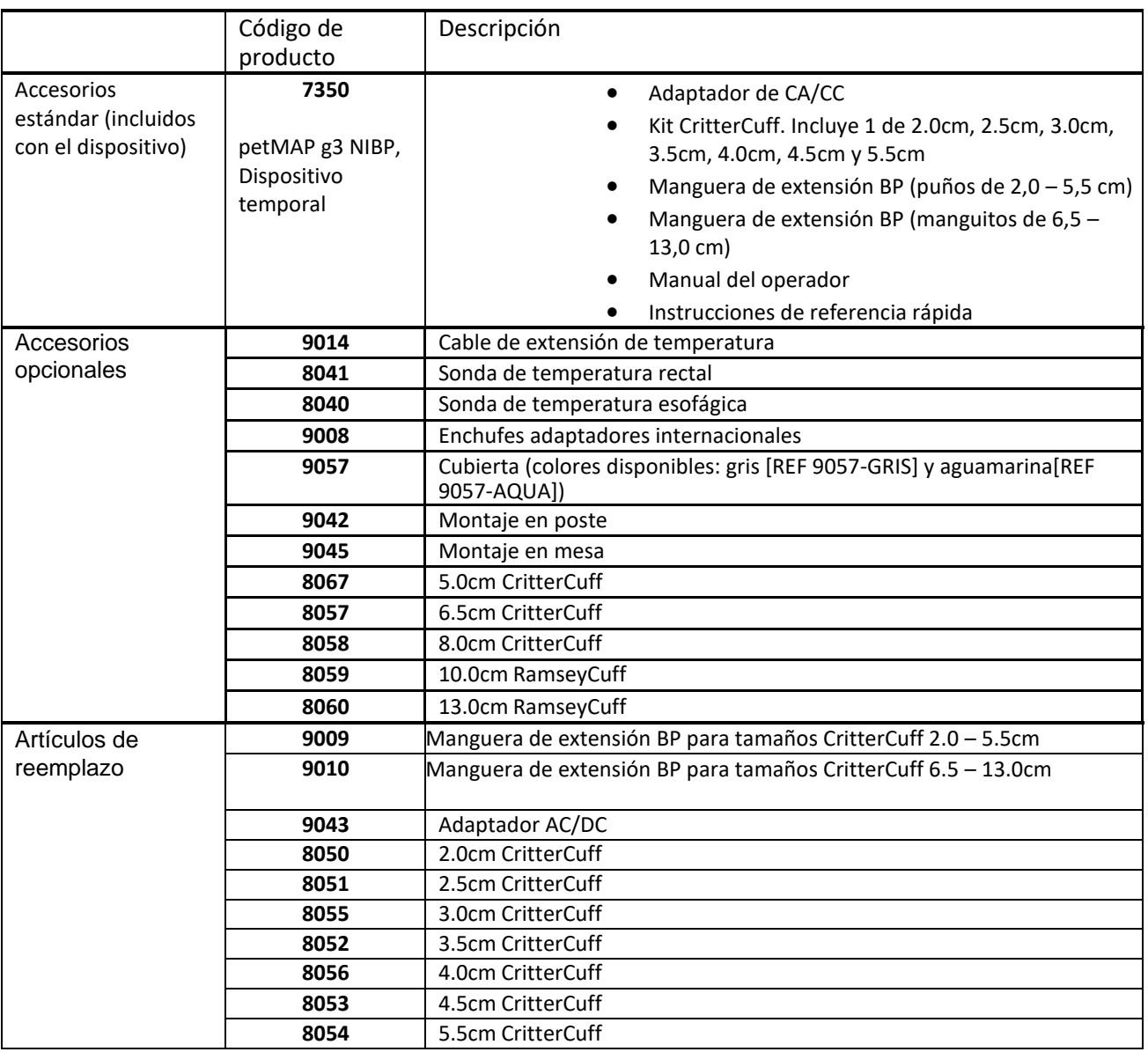

Actualización de software/firmware: Utilizando una tarjeta SD (16 GB o menos) y dos archivos proporcionados por el fabricante, el firmware operativo del dispositivo puede ser actualizado en el campo por el usuario cuando dichas actualizaciones estén disponibles.

#### **SÍMBOLOS**

#### **Símbolo de precaución Consultar Símbolo Manual**

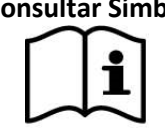

Cumple con los requisitos de la Directiva 2014/30/UE del Parlamento Europeo y del Consejo, de 26 de febrero de 2014, sobre la armonización de las legislaciones de los Estados miembros en materia de compatibilidad electromagnética (refundición) y Directiva 2011/65/UE del Parlamento Europeo y del Consejo, de 8 de junio de 2011, sobre restricciones a la utilización de determinadas sustancias peligrosas en aparatos eléctricos y electrónicos (refundición).

#### **Icono de nivel de batería**

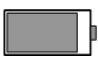

**Icono de carga de batería**

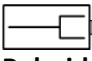

**Polaridad del adaptador AC/DC de la batería**

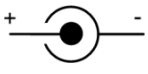

#### **ADVERTENCIAS Y PRECAUCIONES**

**No cargue baterías que no sean hidruro metálico de níquel (NiMH).** La unidad está equipada con baterías recargables (NiMH), pero puede funcionar con baterías alcalinas o de litio no recargables. Si utiliza la unidad con baterías que no sean recargables de NiMH, no utilice el adaptador de pared de CA/CC, ya que tal intento de cargar baterías no recargables puede crear una situación insegura con la posibilidad de lesiones al dispositivo y a su operador.

 **Solo manguito**. Este puerto de manguito está diseñado exclusivamente para la conexión de un manguito CritterCuff, una manguera de extensión CritterCuff o un manguito RamseyCuff. No conecte nada más a este puerto, especialmente, nunca conecte un tubo IV o una línea arterial al manguito

en el petMAP, ya que eso probablemente resultaría en que se bombee aire al paciente con resultados potencialmente fatales. Además, la entrada de fluido a través de este puerto en la unidad resultará en daños severos a la unidad.

**IMPORTANTE:** Para lecturas precisas de PA con petMAP g3, solo se deben usar Manguitos y Manguitos RamseyCuffs de Ramsey Medical, Inc. El tamaño incorrecto del manguito y el ajuste incorrecto del manguito resultarán en lecturas de PA inexactas (o nulas). petMAP requiere un manguito cuyo ancho sea aproximadamente 42 ‐ 50% de la circunferencia del antebrazo, la pata trasera o la cola del animal. La línea índice en el manguito debe caer dentro de la "zona ÓPTIMA" mostrada por las líneas punteadas en el manguito, pero NUNCA fuera de las líneas límite sólidas. Para un ajuste adecuado, el manguito debe estar realmente ajustado, pero no dolorosamente apretado (consulte la información de CritterCuff).

 $\mathbf{i}$  Sólo se debe utilizar el adaptador de CA/CC suministrado con petMAP g3 para cargar la unidad. La unidad está equipada de fábrica con 4 baterías recargables AA NiMH. Las baterías de fábrica pueden ser reemplazadas por el usuario por baterías recargables NiMH cuando la vida útil de carga de las baterías suministradas de fábrica está muy degradada (esto sucederá con el tiempo y el uso), pero NO utilice el adaptador de CA/CC si hay baterías que no sean recargables NiMH instaladas en la unidad. El uso del cargador con baterías alcalinas o de litio o de servicio pesado puede provocar fugas en la batería y dañar el petMAP o incluso provocar una explosión de la batería con daños en la unidad y posiblemente en el operador.

No mezcle baterías recargables y no recargables. Al reemplazar las baterías, reemplace todas las baterías con el mismo tipo, marca y del mismo paquete. No mezcle baterías viejas y nuevas.

 Al conectar este monitor a cualquier equipo o accesorio, verifique el funcionamiento correcto antes del uso clínico. Los equipos accesorios conectados al puerto USB del petMAP deben estar certificados de acuerdo con las normas IEC respectivas, es decir, IEC 60950 para equipos de procesamiento de datos o IEC 60601‐1 para equipos electromédicos. Todas las combinaciones de equipos deben cumplir con los requisitos del sistema IEC 60601‐1‐1. Cualquier persona que conecte equipos adicionales al puerto de entrada de señal USB / puerto de salida de señal configura un sistema médico y, por lo tanto, es responsable de que el sistema cumpla con los requisitos del estándar del sistema IEC 60601‐1‐1.

 El petMAP g3 está diseñado para USO VETERINARIO SOLAMENTE. No usar en un paciente humano.

 No aplique el manguito de presión arterial en una extremidad que se está utilizando para una solución intravenosa.

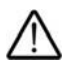

No coloque un sensor de SpO2 distal al manguito de presión arterial.

 No sumerja el dispositivo ni el adaptador de CA/CC en agua ni en ningún líquido. Si la unidad se humedece accidentalmente, debe secarse completamente antes de su uso.

 Para asegurarse de que la unidad permanezca en calibración, verifique la calibración anualmente o en cualquier momento que el usuario sospeche que se puede haber perdido la calibración adecuada.

 Si el petMAP g3 se ha caído o dañado de alguna manera, debe ser revisado por personal de servicio calificado para garantizar el funcionamiento correcto antes de su uso.

 El uso de accesorios distintos de los especificados por Ramsey Medical puede resultar en un aumento de las emisiones electromagnéticas (EM) o una disminución de la inmunidad EM del dispositivo.

 Siga las ordenanzas locales y las instrucciones de reciclaje con respecto a la eliminación y el reciclaje de componentes y embalajes del dispositivo.

 El monitor petMAP g3 está diseñado para cumplir con la norma de compatibilidad electromagnética (EMC) EN 60601‐l ‐ 2, 2007 y funcionará con precisión junto con otros equipos médicos que también cumplan con este requisito. Para evitar problemas de interferencia que afecten al Monitor, no utilice el Monitor en presencia de equipos que no cumplan con estas especificaciones.

#### POTENCIAL DE INTERFERENCIA DE RADIO Y TELEVISIÓN

Este producto ha sido probado y cumple con los límites para un dispositivo digital de Clase B, de conformidad con la parte 15 de las normas de la FCC. Estos límites están diseñados para proporcionar una protección razonable contra interferencias perjudiciales en una instalación residencial. El producto genera, utiliza y puede irradiar energía de radiofrecuencia y, si no se instala y utiliza de acuerdo con las instrucciones, puede causar interferencias perjudiciales a las comunicaciones de radio. Sin embargo, no hay garantía de que no se produzcan interferencias en una instalación en particular. Si el producto causa interferencias perjudiciales en la recepción de radio o televisión, lo que puede determinarse encendiendo y apagando el producto, se recomienda al usuario que intente corregir la interferencia mediante una o más de las siguientes medidas:

- Vuelva a orientar o reubicar la antena receptora.
- Aumentar la separación entre el producto y el receptor.
- Consulte al distribuidor o a un técnico experimentado de radio / TV para obtener ayuda.

 El petMAP g3 no está diseñado para su uso en pacientes que reciben imágenes con un dispositivo de resonancia magnética, ya que el dispositivo petMAP contiene materiales magnéticamente activos y podría provocar lesiones si se usa demasiado cerca de una resonancia magnética operativa.

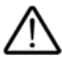

 Pueden producirse lecturas inexactas cuando se utiliza una unidad electroquirúrgica (ESU) durante la monitorización con petMAP g3. Si se sospecha de esto, suspenda el uso del petMAP g3 mientras el (ESU) esté en uso.

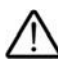

No esterilice con gas ni esterilice el dispositivo en autoclave.

#### <span id="page-9-0"></span>**Declaración de EMC**

Se requieren precauciones con respecto a la compatibilidad electromagnética (EMC) cuando se utiliza equipo médico. El petMAP g3 debe ponerse en servicio de acuerdo con la información de EMC proporcionada en este manual.

Los equipos de comunicaciones portátiles de RF y móviles pueden afectar al equipo médico.

La precisión de medición y las funciones de control de usuario especificadas en este manual se determinan como rendimiento esencial de petMAP g3.

El petMAP g3 está diseñado para cumplir con la norma de compatibilidad electromagnética (EMC) EN 60601‐l ‐2, y funcionará con precisión junto con otros equipos médicos que también cumplan con este requisito. Para evitar problemas de interferencia que afecten al petMAP g3*,* no lo utilice en presencia de equipos que no cumplan con estas especificaciones.

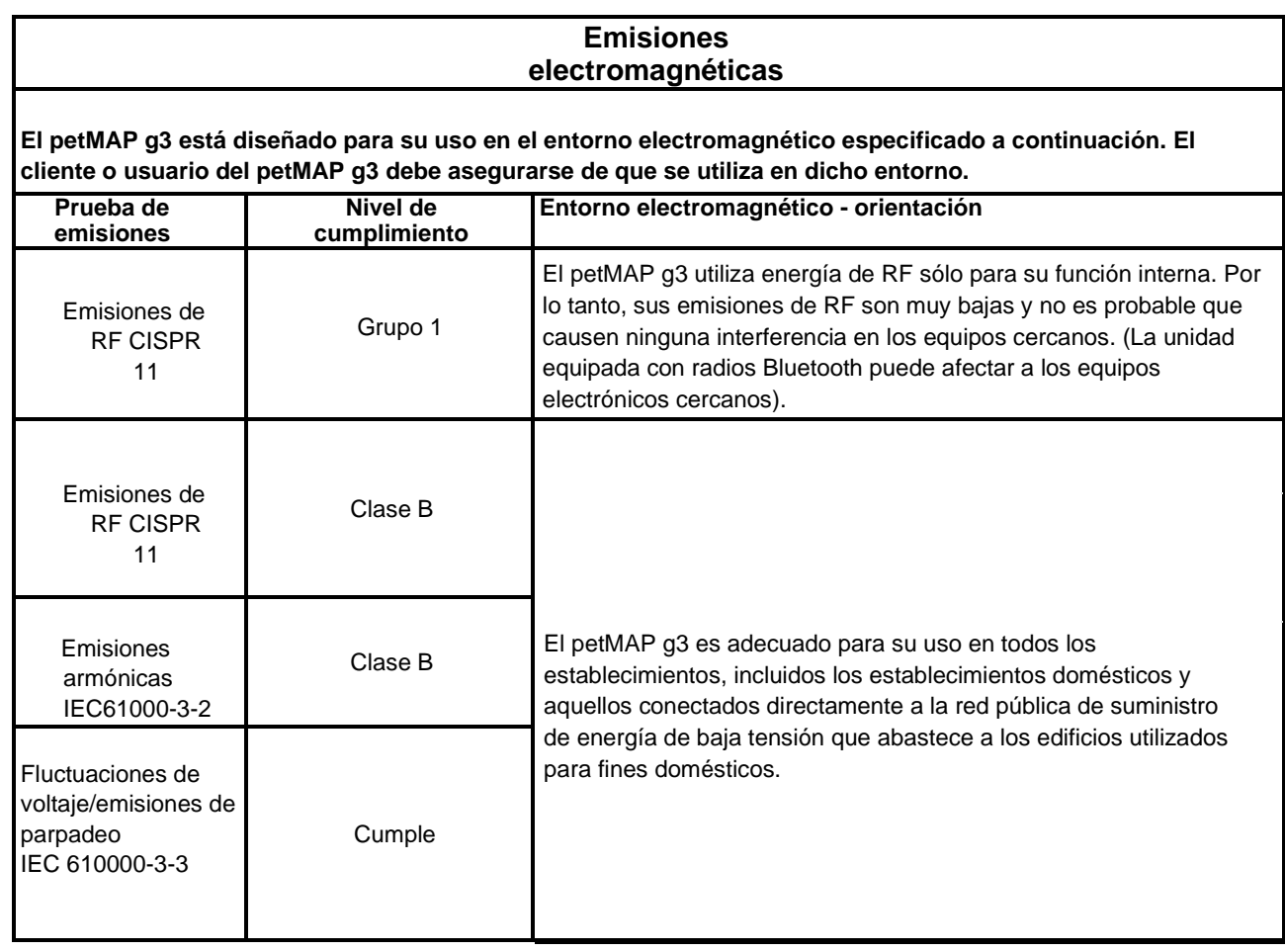

#### **Guía y declaración del fabricante**

#### **Inmunidad electromagnética**

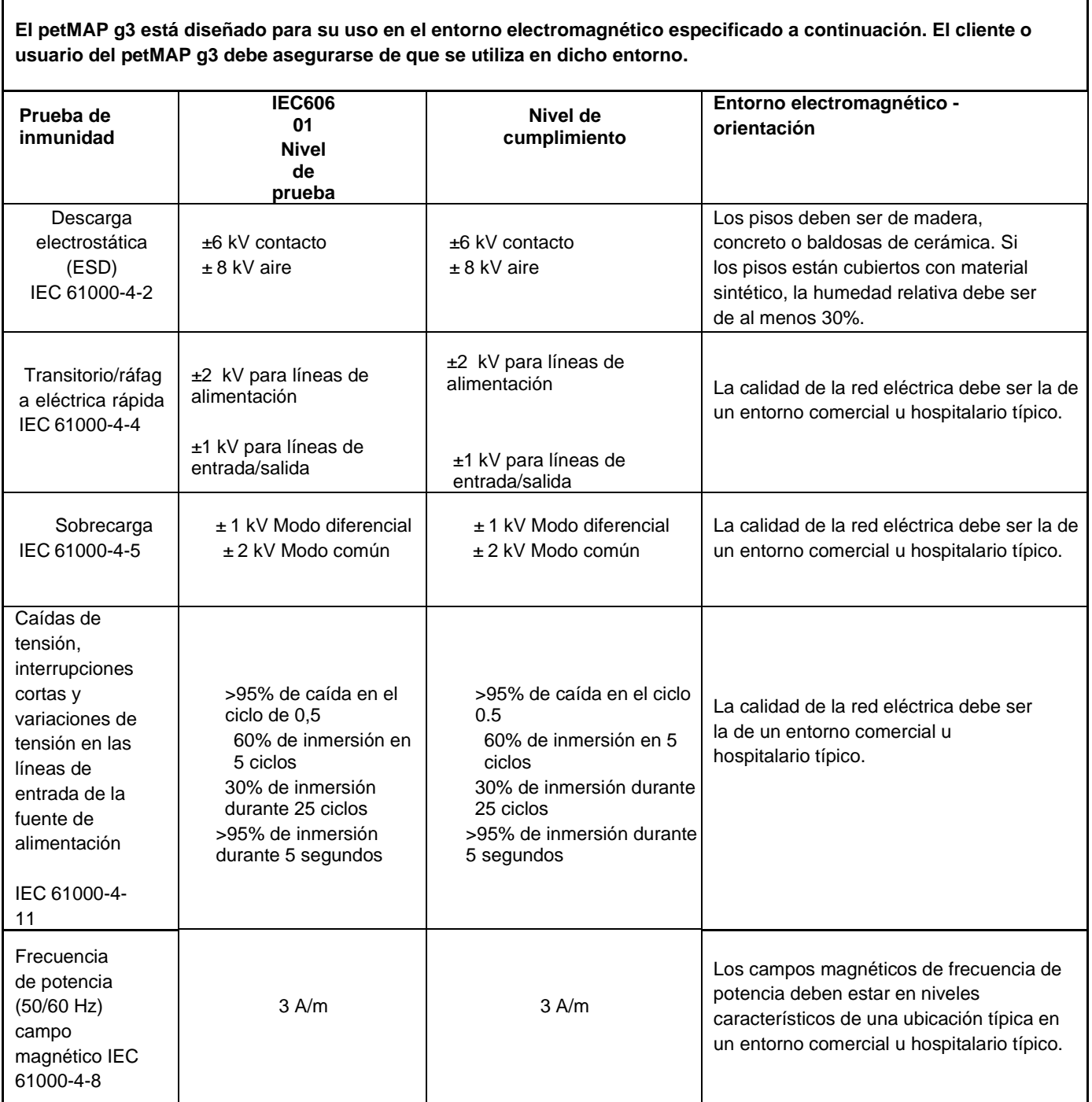

#### **Inmunidad electromagnética**

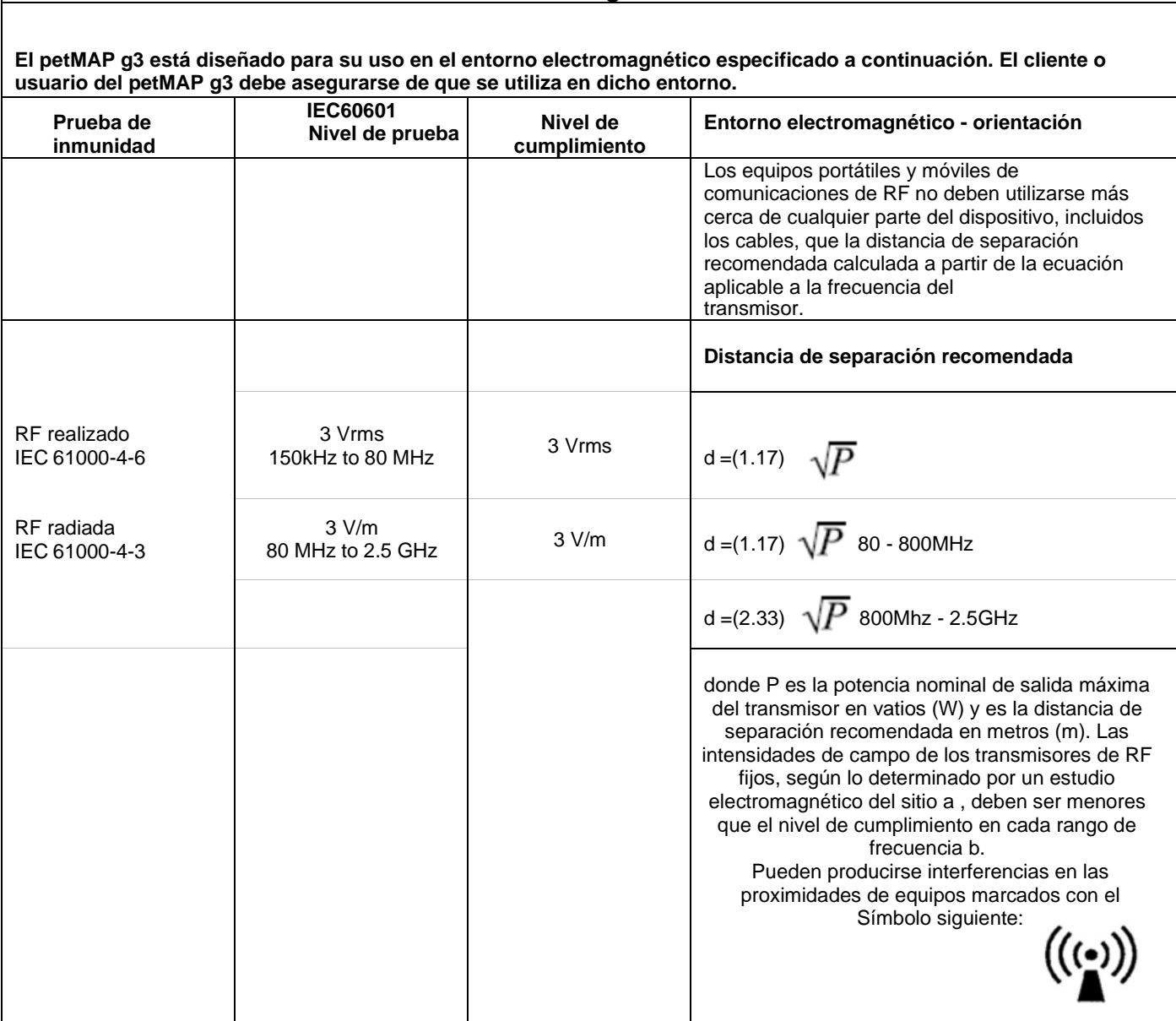

#### **Distancias de separación recomendadas entre equipos de comunicaciones RF portátiles y móviles y el petMAP g3**

El petMAP g3 está diseñado para su uso en un entorno electromagnético en el que se controlan las perturbaciones de RF radiadas. El cliente o usuario del dispositivo puede ayudar a prevenir interferencias electromagnéticas manteniendo una distancia mínima entre el equipo de comunicaciones de RF portátil y móvil (transmisores) y el dispositivo como se recomienda a continuación, de acuerdo con la potencia de salida máxima del equipo de comunicaciones.

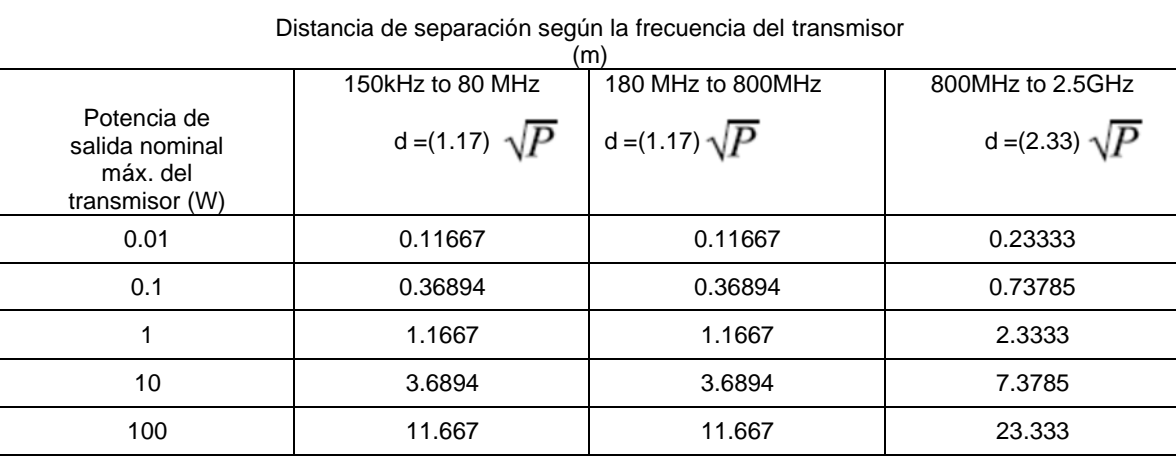

Para los transmisores clasificados con una potencia de salida máxima no mencionada anteriormente, la separación recomendada distanciada en metros (m) se puede estimar utilizando la ecuación aplicable a la frecuencia del transmisor, donde P es la potencia de salida máxima del transmisor en vatios (W) según el fabricante del transmisor.

Nota 1: A 80 MHz y 800 MHz, se aplica la distancia de separación para el rango de frecuencia más alto.

Nota 2: Es posible que estas directrices no se apliquen en todas las situaciones. La propagación electromagnética se ve afectada por la absorción y reflexión de estructuras, objetos y personas..

#### <span id="page-13-0"></span>**DESCRIPCIÓN GENERAL DEL DISPOSITIVO**

**Alimentación/baterías:** petMAP g3 está equipado con 4 baterías recargables AA NiMH (instaladas de fábrica) y un adaptador de CA/CC enchufable de pared externo. (Nota: Retire completamente la etiqueta de plástico verde en la tapa de la batería para activar las baterías antes de intentar el primer uso). El adaptador de CA/CC puede operar la unidad mientras se cargan las baterías y puede dejarse cargando continuamente.

El petMAP g3 también puede funcionar con 4 pilas alcalinas o de litio AA (estos son tipos de baterías no recargables); sin embargo, **el adaptador AC/DC nunca debe utilizarse cuando se utilizan baterías que no sean baterías recargables de NiMH.** (Ver **ADVERTENCIAS**)

El adaptador petMAP g3 AC/DC está equipado con blades estándar de Norteamérica/Japón. Si se compra, existen accesorios para configurar el adaptador de CA/CC para la compatibilidad del enchufe con varias opciones internacionales. Para cambiar el enchufe, simplemente presione el botón redondo con resorte, gire y retire el enchufe suministrado y reemplácelo por el apropiado para uso local. (Consulte las instrucciones que acompañan a los enchufes adaptadores internacionales, REF 9008.)

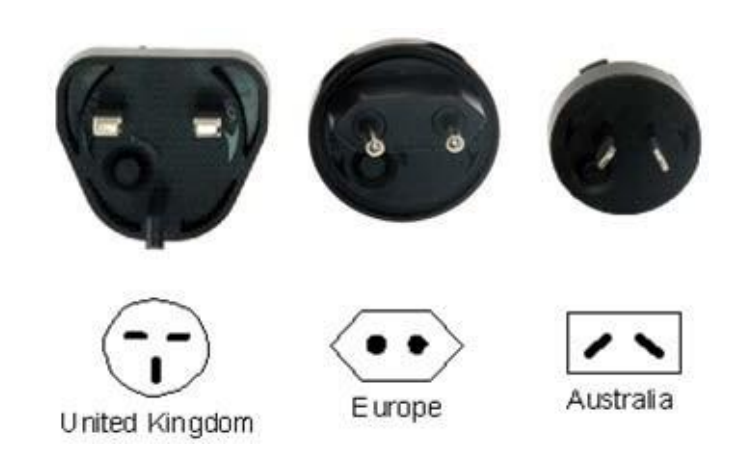

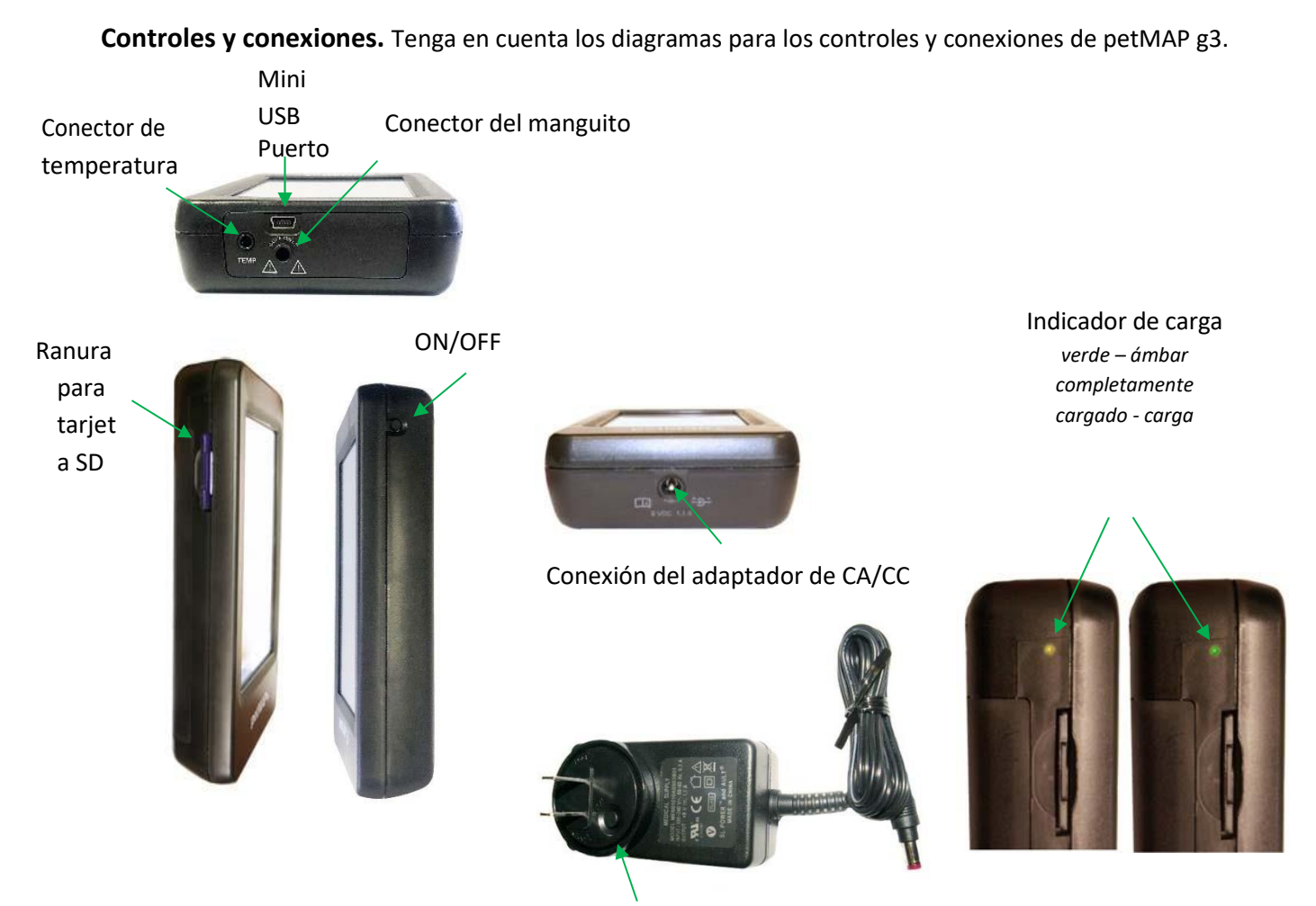

#### Adaptador de CA/CC

*Conector de temperatura*. Los accesorios opcionales petMAP g3 incluyen un cable de extensión de temperatura, una sonda esofágica y una sonda rectal (consulte **la sección Configuraciones y accesorios de la unidad**). Si bien es posible conectar las sondas directamente a la unidad, el uso del cable de extensión permite una mayor flexibilidad de colocación. (No conecte inadvertidamente los auriculares al conector de temperatura).

*Conector del manguito*. Empuje firmemente (con un ligero giro) el conector Luer macho de un CritterCuff o la manguera de extensión BP en esta ranura. Cuando use una manguera de extensión BP, asegúrese de que la manguera sea la adecuada para el tamaño del manguito, según lo marcado, y debe ser del mismo diámetro que la manguera del manguito. No conecte nada más que la manguera de extensión o un manguito a esta conexión (consulte **ADVERTENCIAS), ya que** al hacerlo se producirá una condición peligrosa, ya que el aire a presión se bombea a través de este conector para inflar el manguito BP.

*Tarjeta SD*. Para instalar una tarjeta SD, oriente la etiqueta hacia arriba y empuje la tarjeta en la unidad hasta que se acople completamente. Para quitar, empuje y suelte para expulsar la tarjeta SD. Consulte las instrucciones adicionales en este manual para el uso y la utilidad de la tarjeta SD.

*Adaptador AC/DC. Conexión del adaptador de CA/CC*. Utilice únicamente el adaptador de CA/CC suministrado con el dispositivo. Enchufe firmemente el adaptador de CA/CC en la conexión del adaptador de CA/CC y confirme que la luz ámbar de estado del indicador de carga sea visible. Será verde cuando se complete la carga. Consulte **Descripción general del dispositivo**, sección Energía/baterías, más arriba.

**Modos de funcionamiento y pantallas.** Anote el diagrama para obtener una descripción del contenido de visualización de petMAP g3.

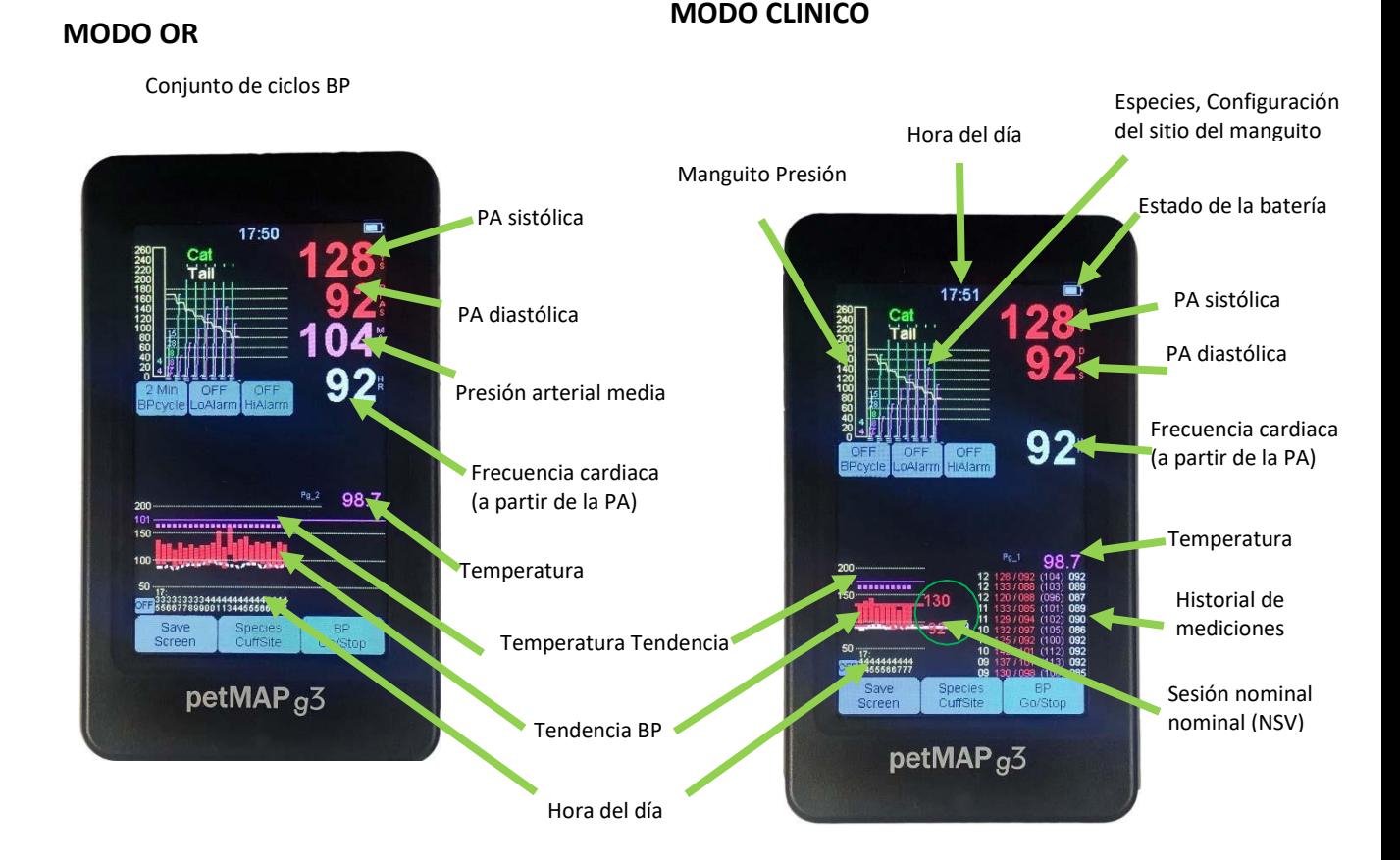

El modo OR se activa seleccionando una frecuencia de medición utilizando el botón "BPcycle". El modo predeterminado es el modo clínico (BPcycle está desactivado) en el que cada lectura de PA debe iniciarse utilizando el botón "BP Go/Stop".

*Pantalla táctil*. La pantalla táctil es el método principal para que el usuario interactúe con petMAP g3. La pantalla tiene varias áreas activas (botones) para que el usuario haga selecciones, pero algunas funciones (cancelación de alarma, visualización de tendencias y selección de visualización de temperatura Fahrenheit o Celsius) se invocan simplemente tocando la pantalla en áreas sin botones o tocando la pantalla de temperatura directamente. Generalmente, las selecciones se realizan mediante el uso de una técnica momentánea de *prensa y liberación* . Una técnica de presionar y mantener presionados en los botones restaurará algunos controles a su posición OFF. Algunos operadores encuentran que usar tanto la punta del dedo como la uña al mismo tiempo es más fácil que simplemente usar la yema de la punta del dedo, ya que esta técnica de uñas permite una mejor visibilidad del texto que se muestra en el botón. Sin embargo, cualquier técnica es aceptable siempre y cuando no se use nada nítido para presionar los botones de la pantalla.

*Hora del día.* La hora del día se muestra debajo de la tendencia gráfica en tres líneas donde la línea superior es la hora del día y las siguientes dos líneas son minutos.

*Tendencia BP.* La tendencia de la PA se muestra como una barra donde la parte superior de la barra es la presión sistólica y la parte inferior de la barra es la presión diastólica. La frecuencia cardíaca se muestra en blanco.

*Historial de mediciones.* El formato para el historial de medición es minuto de medición, valor sistólico, valor diastólico, valor MAP (entre paréntesis) y frecuencia cardíaca. El valor superior es el más reciente.

**Selecciones de usuario.** Tenga en cuenta el diagrama para las selecciones de usuario de petMAP g3. Las selecciones de usuario disponibles son azul claro con texto negro.

#### **Medición de la presión arterial y comandos relacionados**

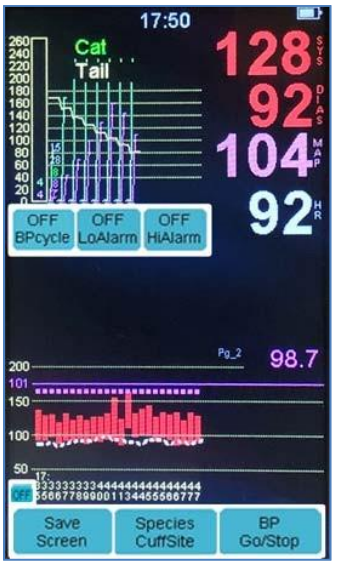

OFF BPcycle

Press y libere para establecer la frecuencia de medición de PA que, cuando se establece, coloca el dispositivo en modo OR en el que la lectura de PA se repite automáticamente en el intervalo seleccionado. Las opciones disponibles de BPcycle son STAT (ciclos de PA rápidamente durante tres minutos y luego se revierte automáticamente a un tiempo de ciclo de 2 minutos), 1 Min, 2Min, 3 Min, 4 Min, 5 Min, 10 Min, 15 Min, 20 Min, 25 Min y 30 Min. Una vez seleccionada la frecuencia deseada, el usuario debe pulsar el botón BP Go/Stop para comenzar las mediciones. Mantén pulsado el botón de ciclo de presión arterial para desactivar el modo de ciclo.

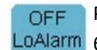

Presione y suelte para configurar la alarma de límite bajo para la presión sistólica. Los ajustes disponibles son 0Alarm 60, 80, 100, 120, 140, 160 y OFF. Manténgalo pulsado para apagar la alarma.

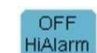

Presione y suelte para configurar la alarma de límite alto para la presión sistólica. Los ajustes disponibles son 150, 175, 200, 225, 250 y OFF. Manténgalo presionado para apagar la alarma.

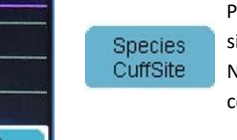

Presione y suelte para establecer el sitio de especies y manguitos que se muestra en la parte superior. Los siete ajustes disponibles son DOG (antebrazo, retropié y cola), CAT (antebrazo, retropié y cola) y Optimize... Ninguno. El modo no optimizado debe utilizarse en cualquier especie que no sea perro o gato o cuando se compare petMAP con Doppler u otros dispositivos oscilométricos de PA.

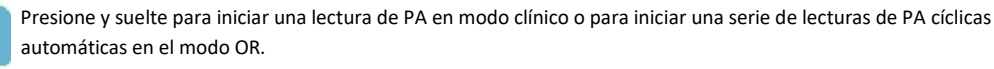

Save Screen

**BP** Go/Stop

> Si una tarjeta SD está en uso, presione para capturar una imagen de la pantalla en un archivo en la tarjeta SD. Del mismo modo, la unidad le pedirá al usuario que se apague la misma función. (Consulte el Manual del operador para conocer la función del botón pequeño, arriba a la izquierda).

**Alarmas.** petMAP g3 tiene alarmas seleccionables por el usuario y alarmas del sistema.

#### **Alarmas seleccionables por el usuario**

Como se mencionó anteriormente, el usuario puede configurar alarmas para la presión sistólica (tanto alta como baja). La configuración predeterminada para todas las alarmas seleccionables por el usuario es OFF.

Cuando el usuario lo activa, el petMAP g3 emitirá una alarma audible cuando se excedan los ajustes de alarma seleccionados.

Las alarmas comienzan como un sonido de chirrido sutil y progresan a un tono continuo más fuerte después de unos 20 segundos. Todas las alarmas son canceladas por el usuario tocando la pantalla en cualquier lugar, pero asegúrese de tocar solo un botón cuando se desee realizar un cambio en la función de ese botón.

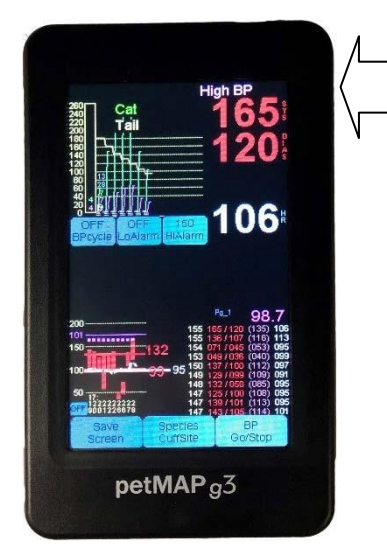

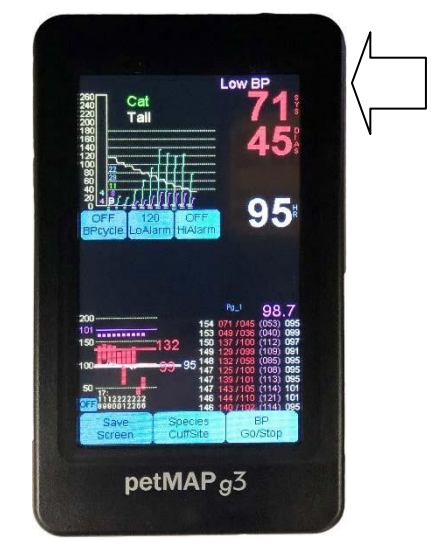

**Alarma de presión arterial alta Alarma de presión arterial baja**

#### **Alarmas del sistema**

petMAP g3 tiene incorporadas alarmas del sistema que pueden sonar cuando el dispositivo detecta condiciones que necesitan atención. Las alarmas del sistema no son seleccionables por el usuario y siempre están activadas.

Las alarmas del sistema incluyen:

**No se ha logrado la medición de la PA ‐**El mensaje que aparece en la pantalla: "¿Paciente? ¿Movimiento? ¿Puño?" es para informar al usuario que las señales de PA adecuadas no se detectaron correctamente, porque el paciente no está produciendo señales adecuadas por cualquier razón, o las señales se vieron sustancialmente afectadas negativamente por el artefacto de movimiento inducido por el paciente o el operador, y que no se pudo realizar una medición de la presión arterial. El usuario debe revisar al paciente para la función cardiovascular adecuada, el manguito o el movimiento de la extremidad, y siempre verificar que el manguito tenga el tamaño correcto y se aplique cómodamente a la extremidad, y esté conectado de forma segura a la unidad. Revise la sección: "Medición de los signos vitales en animales" en este manual para obtener información adecuada sobre la técnica de medición de la PA.

**Alarma de batería baja**: el mensaje "Low Batt" se muestra en la pantalla y el indicador de nivel de batería se convertirá en RED. Cuando se muestra esta advertencia, la unidad se apagará automáticamente después de unos minutos de uso continuo y es posible que la presión arterial no sea medible. Cuando esto ocurre, el adaptador de CA/CC debe enchufarse para evitar el apagado automático, o la unidad debe sacarse de servicio y recargarse.

Las alarmas del sistema también pueden silenciarse tocando cualquier parte de la pantalla, pero tenga cuidado de no tocar un botón involuntariamente al cancelar una condición de alarma.

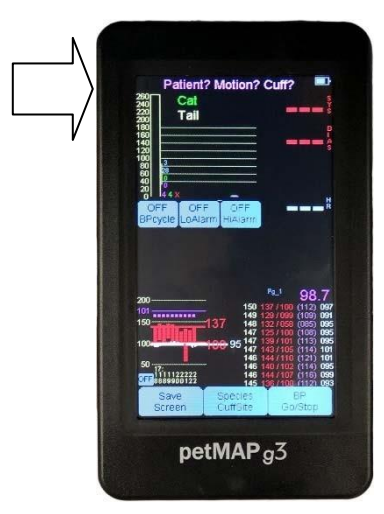

 **Medición de la PA no alcanzada**

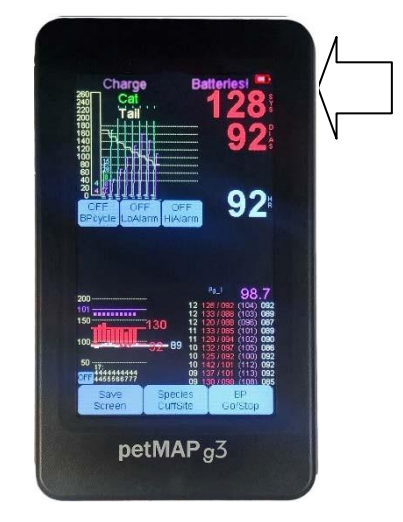

 **Alarma de Batt bajo**

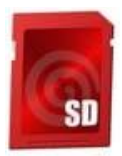

#### **Funciones de la tarjeta SD**

El petMAP g3 contiene una ranura para tarjeta SD que se puede utilizar para registrar automáticamente todos los datos de signos vitales en una tarjeta SD suministrada por el usuario para archivarlos directamente en la tarjeta SD y, opcionalmente, transferirlos a un PC/MAC para su almacenamiento, visualización y/o impresión a largo plazo. La tarjeta SD también puede grabar opcionalmente una imagen de la pantalla en cualquier momento presionando el botón "Guardar pantalla" y / o respondiendo al mensaje en el momento en que el usuario apaga la unidad. Para utilizar estas funciones de almacenamiento de la tarjeta SD, una tarjeta SD de 2, 4, 8 o 16 GB debe estar insertada correctamente en la ranura para tarjetas SD. La tarjeta debe insertarse con la etiqueta de la tarjeta hacia arriba cuando la unidad se está viendo normalmente y presionarse firmemente en la ranura de modo que esté completamente dentro de la ranura y ninguna parte sobresalga del costado del dispositivo petMAP g3. Para extraer la tarjeta, presiónela firmemente más adentro de la ranura y luego suelte la presión y la tarjeta se expulsará automáticamente. La función mecánica de la tarjeta SD en el petMAP g3 es la misma que en las cámaras que utilizan tarjetas SD para el almacenamiento de imágenes y será familiar para la mayoría de los usuarios.

Es importante tener en cuenta que si usa una tarjeta SD de 2 GB, solo puede acomodar archivos 512 en una tarjeta o se producirán errores. Para una tarjeta de 4 GB, solo se pueden escribir archivos 1024 en ella o se crearán los mismos errores. Si esto sucede, la tarjeta SD debe ser removida y una cierta cantidad de archivos de datos o imágenes borrados o una nueva tarjeta SD utilizada en su lugar. Si hay dificultades después de cambiar la tarjeta SD, es posible que el petMAP g3 deba estar APAGADO (manteniendo presionado el botón ON / OFF durante 10 segundos, seguido de presionar un nuevo botón de encendido) o la unidad no funcionará. Para tarjetas de 8 y 16 GB, hay muchos más archivos disponibles, pero el tiempo de escritura será más largo que con los tamaños de tarjeta SD más pequeños, especialmente cuando se usa una tarjeta de 16 GB. Las tarjetas SD son de velocidad y calidad variables y, si surgen dificultades, intente usar una tarjeta SD diferente y conocida. Las tarjetas SD de marca son las más utilizadas.

La comprobación de los archivos disponibles en la tarjeta SD se realiza fácilmente al mismo tiempo que cuando se copian datos de la tarjeta SD a un PC/MAC. Para muchos usuarios, esta restricción en el número de archivos con una tarjeta de 2 o 4 GB no será un problema si la tarjeta SD se reemplaza cada año. Sin embargo, si el dispositivo se usa en una clínica activa o en un entorno de quirófano muy activo y se realizan 2 sesiones de monitoreo cada día de la semana y la imagen de la pantalla se guarda cada vez ... en un año de uso, habría demasiados archivos incluso para que la tarjeta SD de 4 GB contenga los datos, es decir: 260 días X 2 sesiones / día X 2 archivos / sesión = 1040 archivos, y por lo tanto este número excedería ligeramente el recuento de archivos 1024 permitidos en una tarjeta SD de 4 GB.

Durante el uso de petMAP g3, los datos de cada sesión de medición y monitorización de PA se capturan automáticamente en un archivo .TXT (descrito más adelante en este manual) si hay una tarjeta SD en la unidad. La captura del archivo de imagen de la pantalla (descrita a continuación) es habilitada por el usuario presionando el botón "Guardar pantalla" o en el momento del apagado. No capturar la imagen de la pantalla permite que una sola tarjeta SD dure más tiempo antes de necesitar reemplazo, pero se perderá la utilidad potencial de la imagen de pantalla grabada. Se sugiere que si la grabación es importante para la práctica del usuario, que las tarjetas SD se revisen con frecuencia y los datos se archiven en una PC / MAC antes de que los archivos se borren en la tarjeta SD para crear más espacio en la tarjeta.

#### **Uso de la tarjeta SD para actualizar petMAP g3 con nuevo software/firmware:**

Para instalar actualizaciones del firmware/software en el petMAP g3 se requieren varios pasos, el primero de los cuales dará como resultado que los archivos de actualización se copien desde el PC/MAC a una tarjeta SD. La tarjeta SD debe ser de una capacidad de 16 GB o menos; está bien reutilizar tarjetas SD que se han utilizado anteriormente en el petMAP g3 y que puedan ser utilizadas.

tienen archivos de actualización antiguos o archivos de datos antiguos en ellos. Después de cargar la tarjeta SD con los archivos de actualización utilizando un PC/MAC, la tarjeta se utiliza para actualizar el software/firmware en la unidad petMAP g3. Este proceso se describe detalladamente en los pasos siguientes.

Procedimiento de actualización de firmware/software:

- 1. Si está actualizando desde una nueva tarjeta SD que ya tiene los nuevos archivos de firmware, vaya al paso a continuación. Si está actualizando desde archivos enviados a usted adjuntos a un correo electrónico (o copiados del sitio web petMAP), copie los dos archivos que se adjuntan al correo electrónico de anuncio de actualización a una tarjeta SD utilizando su PC o MAC. Si ya hay archivos con el mismo nombre de archivo en su tarjeta SD, cópielos con los nuevos archivos y no intente guardar los archivos de actualización antiguos con el mismo nombre. Una vez que los archivos se copian y se confirma que están presentes en la tarjeta SD, retire la tarjeta SD de la PC / MAC y continúe con el paso 2.
- 2. Antes de realizar la actualización real, asegúrese de que la unidad petMAP g3 tenga una carga de batería adecuada (1/3 de carga o más) o esté conectada al adaptador de CA/CC. A continuación, asegúrese de que la unidad petMAP g3 esté apagada. Inserte la tarjeta SD que contiene los archivos de actualización en la unidad petMAP g3.
- 3. Una vez que la tarjeta SD esté firmemente en la unidad, encienda el botón ON con una sola pulsación y liberación del botón ON. No sucederá nada audible o visual después de presionar y soltar el botón de encendido y la pantalla permanecerá en blanco durante unos 15 segundos mientras el nuevo firmware se instala automáticamente.
- 4. Después de 15-20 segundos, la unidad completará la actualización y luego se iniciará automáticamente normalmente y mostrará la nueva versión de firmware en la pantalla superior. Confirme que la versión de firmware mostrada coincide con la especificada en el correo electrónico que recibió con los dos archivos de actualización o en los documentos que recibió con la tarjeta SD de actualización precargada que recibió de la empresa.
- 5. Una vez que se actualiza la unidad, la tarjeta SD se puede dejar en el dispositivo y utilizar para el almacenamiento de datos, ya que la actualización solo tendrá lugar una vez por cada nuevo conjunto de archivos de actualización. Es decir, después de cada nuevo proceso de actualización, la unidad petMAP g3 reconoce en cada nuevo encendido que ya está cargado con los mismos archivos de actualización que están en la tarjeta SD, y en consecuencia no realiza otra actualización hasta que detecta que hay nuevos archivos de actualización presentes en la tarjeta SD.
- 6. Si la unidad no funciona después de un intento de actualización, retire la tarjeta SD, mantenga presionado el botón ON / OFF durante 10 segundos (llamado apagado duro) y luego vuelva a insertar la tarjeta SD y presione el botón ON / OFF una vez y espere 15 segundos. Si sigue fallando, reinicie en el paso 1) e inténtelo de nuevo. Si no puede instalar correctamente la actualización después de repetir el proceso, póngase en contacto con la empresa para obtener ayuda.

#### <span id="page-21-0"></span>**Opciones de montaje.**

Si bien petMAP g3 se puede usar en la palma de su mano, varios tipos de opciones de montaje pueden ser útiles.

#### **Montaje en poste Montaje en jaula**

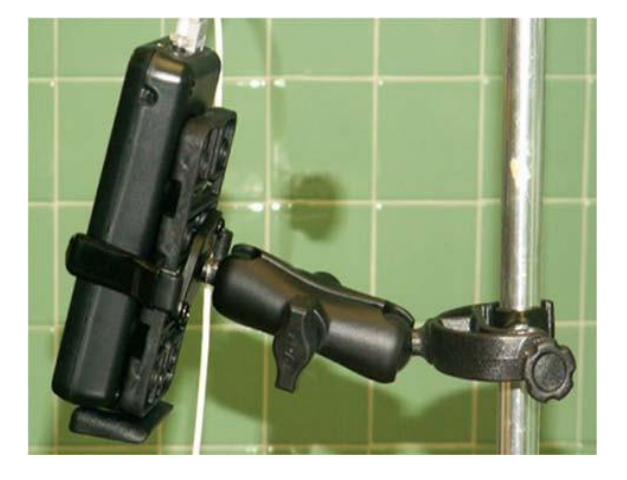

**Montaje en mesa**

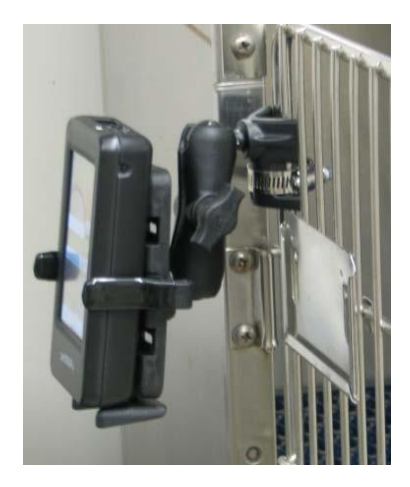

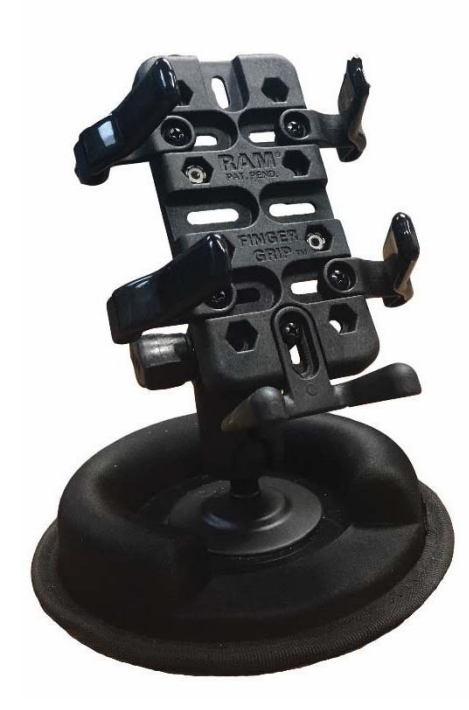

#### <span id="page-22-0"></span>**INSTRUCCIONES**

#### **Antes de su uso: carga de las baterías.**

Conecte el cable adaptador petMAP g3 AC/DC a la parte inferior del petMAP g3 y conéctelo a una toma de corriente adecuada; las baterías recargables de NiMH incluidas se cargarán si el dispositivo está encendido o apagado. El LED de carga de la batería (visible a través de la "mirilla" justo encima de la ranura para tarjeta SD en el lado izquierdo de la unidad) parpadea AMBER cuando se detecta el adaptador de CA/CC y progresa a AMBER sólido mientras la batería se está cargando. Se vuelve VERDE estable cuando las baterías están completamente cargadas. De manera óptima, es mejor permitir que la batería se recargue completamente antes de usar el monitor bajo la energía de la batería, pero el uso de carga parcial es aceptable si es necesario. Se tarda aproximadamente 6 horas en recargar las baterías completamente descargadas.

#### **Antes del uso: ajuste de fecha, hora y altitud (si es necesario).**

petMAP g3 se fabrica en la zona horaria del este de EE. UU. y generalmente llegará establecida para esa hora y fecha y establecida a 1000 pies (304 m) de altitud. La hora se establece y se muestra con un reloj de 24 horas donde el mediodía es a las 12:00 horas y la medianoche es a las 24:00 horas. Si se necesita un cambio de hora o fecha, el usuario debe hacerlo manualmente y la batería de reloj incorporada conservará posteriormente la configuración adecuada del reloj y el calendario, incluso cuando la unidad está apagada e incluso si las baterías principales están descargadas. La vida útil esperada de la batería del reloj es de aproximadamente 4-5 años y debe reemplazarse cuando sea necesario en un centro de servicio petMAP.

Si es necesario, establecer la fecha, la hora y la altitud requiere que el usuario ingrese al modo de configuración. Para ingresar al modo de configuración, apague la unidad y luego presione suavemente el pulgar o el dedo en la pantalla y luego encienda la unidad mientras continúa manteniendo constantemente una ligera presión sobre la pantalla. Luego se mostrará la pantalla de configuración (debe continuar presionando la pantalla mientras esto sucede) y en la esquina superior izquierda de la pantalla, un contador de segundos comenzará a aumentar. Consulte la figura 1.

Observe el contador de segundos en la parte superior izquierda de la pantalla y, cuando el recuento sea exactamente igual a 6, suelte el dedo o el pulgar de la pantalla, y debería aparecer la pantalla de ajuste de fecha, hora y altitud, como en la Figura 2. Toca Establecer varias veces en la parte inferior de la pantalla para desplazarte por los distintos campos de configuración. Para cambiar una configuración, presione **Inc** o **Dec**. Una vez que todo esté configurado correctamente, salga presionando el **botón Ext en la parte inferior izquierda de la pantalla**. La unidad guardará la fecha, la hora y la altitud y luego se apagará automáticamente. Vuelva a encender la unidad para observar la hora adecuada en la parte superior central de la pantalla.

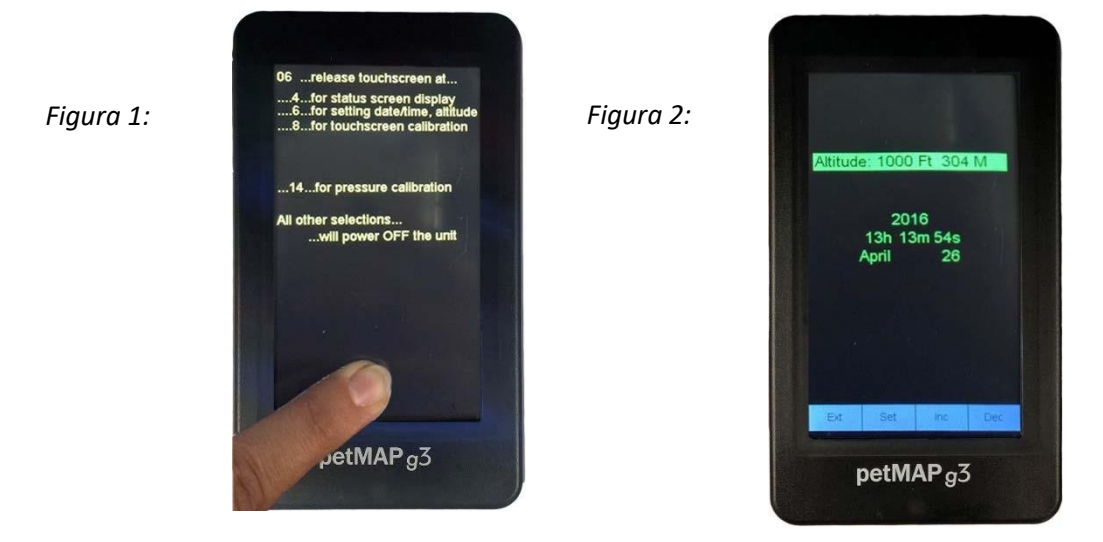

**Encienda el petMAP g3.** Presione y suelte el botón ON/OFF en el lado derecho de la unidad para encender el dispositivo. El mismo botón se utiliza para apagar el dispositivo.

#### <span id="page-23-0"></span>**Medición de la presión arterial**

petMAP g3 puede funcionar en "Modo clínico", donde la frecuencia de medición de la presión arterial está bajo el control del usuario, o en "Modo O", donde la frecuencia de medición es determinada por el usuario configurando el tiempo de ciclo de PA para mediciones de PA repetidas automáticamente en el tiempo de ciclo establecido.

**Colocación del manguito**. En cualquiera de los modos, el primer paso para determinar con precisión es seleccionar el manguito del tamaño adecuado y aplicarlo, ajustado, a la mejor extremidad disponible. Los sitios disponibles del manguito incluyen el antebrazo, la cola o el pie trasero. Para lograr las lecturas más precisas y consistentes, se recomienda que el antebrazo o la base de la cola se utilicen en gatos (cualquiera de los dos funciona bien). Para los perros, la base de la cola es el sitio preferido, seguido del antebrazo. La pata trasera es la menos precisa y solo debe usarse si no se puede usar el antebrazo y / o la cola. En general, no hay necesidad de afeitarse o cortar el pelo o el pelaje; Sin embargo, es fundamental aplicar el manguito ajustado. En el caso de las mediciones de PA en animales de pelo largo, mojar el pelaje para permitir una mejor compresión por el manguito puede ser beneficioso en términos de facilidad de colocación del manguito y potencialmente una mejor precisión.

Para especies que no sean gatos y perros, siga los conceptos básicos de BP con respecto al tamaño y la colocación del manguito: 1) coloque el manguito lo más cerca posible del nivel del corazón, ya que hay un desplazamiento de +/‐ 2 mmHg por cada pulgada de diferencia vertical entre el corazón y el manguito, 2) use el manguito del tamaño correcto, y 3) no debe haber presión sobre el manguito, ni ningún movimiento de la extremidad o del animal durante una medición de la PA. El movimiento del paciente por parte del cirujano o del personal durante la cirugía o los exámenes clínicos puede producir artefactos de movimiento que pueden afectar negativamente la precisión de la PA.

**Mangueras de extensión BP: petMAP g3** se suministra con dos mangueras de extensión BP, que se pueden utilizar para aumentar la distancia entre el petMAP g3 y el manguito. Las mangueras de extensión miden aproximadamente cuatro pies de largo y vienen en dos tamaños diferentes. Un tamaño se utiliza con los puños más pequeños (2.0 – 5.5cm) y tiene un diámetro más pequeño que es del mismo tamaño que las mangueras de manguito más pequeñas; La otra manguera de extensión se utiliza con puños más grandes (6,5 – 13,0 cm) y tiene un diámetro mayor al igual que los puños más grandes. Es extremadamente importante que la extensión adecuada se empareje con el manguito que se está utilizando.

Sin embargo, en casos excepcionales de posicionamiento muy difícil del paciente, puede ser necesario unir las dos extensiones de diámetro diferentes para llegar a un paciente ubicado remotamente, pero se debe esperar una degradación en la precisión y el rendimiento si esto se hace.

**Configuración de petMAP**: Usando el botón Species Cuff Site en la parte inferior de la pantalla, presione y suelte para establecer la especie y el sitio del manguito apropiados para el paciente que se está midiendo. Hay tres configuraciones para perros (antebrazo, pata trasera y cola) y las mismas tres para gatos. La configuración se muestra en la parte superior central. El uso de estas configuraciones, que se conocen como "optimizaciones", mejorará la correlación de los resultados de lectura con las presiones intraarteriales basadas en los algoritmos únicos de petMAP. Si la especie que se mide no es un perro o un gato, se debe utilizar el séptimo ajuste, el "modo no optimizado". La configuración no optimizada también debe seleccionarse si se intenta comparar las lecturas de otros dispositivos BP con petMAP.

#### **Tomar la PA en modo clínico**

El modo clínico es el modo utilizado cuando el usuario quiere tener el control del tiempo y la frecuencia de las mediciones de PA. Cuando se utiliza en modo de clínica, el usuario debe dejar la configuración de ciclo BP OFF (por definición, la configuración de OFF pone la unidad en modo de clínica). Para cada lectura deseada, toque el botón BP Go/Stop para iniciar (o detener) una lectura de BP. El manguito se inflará automáticamente después de que se inicie la determinación de la PA. Durante la deflación de la presión del manguito, petMAP g3 mostrará la presión del manguito y la forma de onda oscilométrica. Usando el gráfico de la envolvente oscilométrica, el usuario puede discernir la calidad de la determinación. Vea ejemplos de lecturas buenas, malas y feas más adelante en esta sección. Si una determinación está desarrollando una forma de onda mala o fea, detenga la determinación, calme al paciente y luego inténtelo de nuevo.

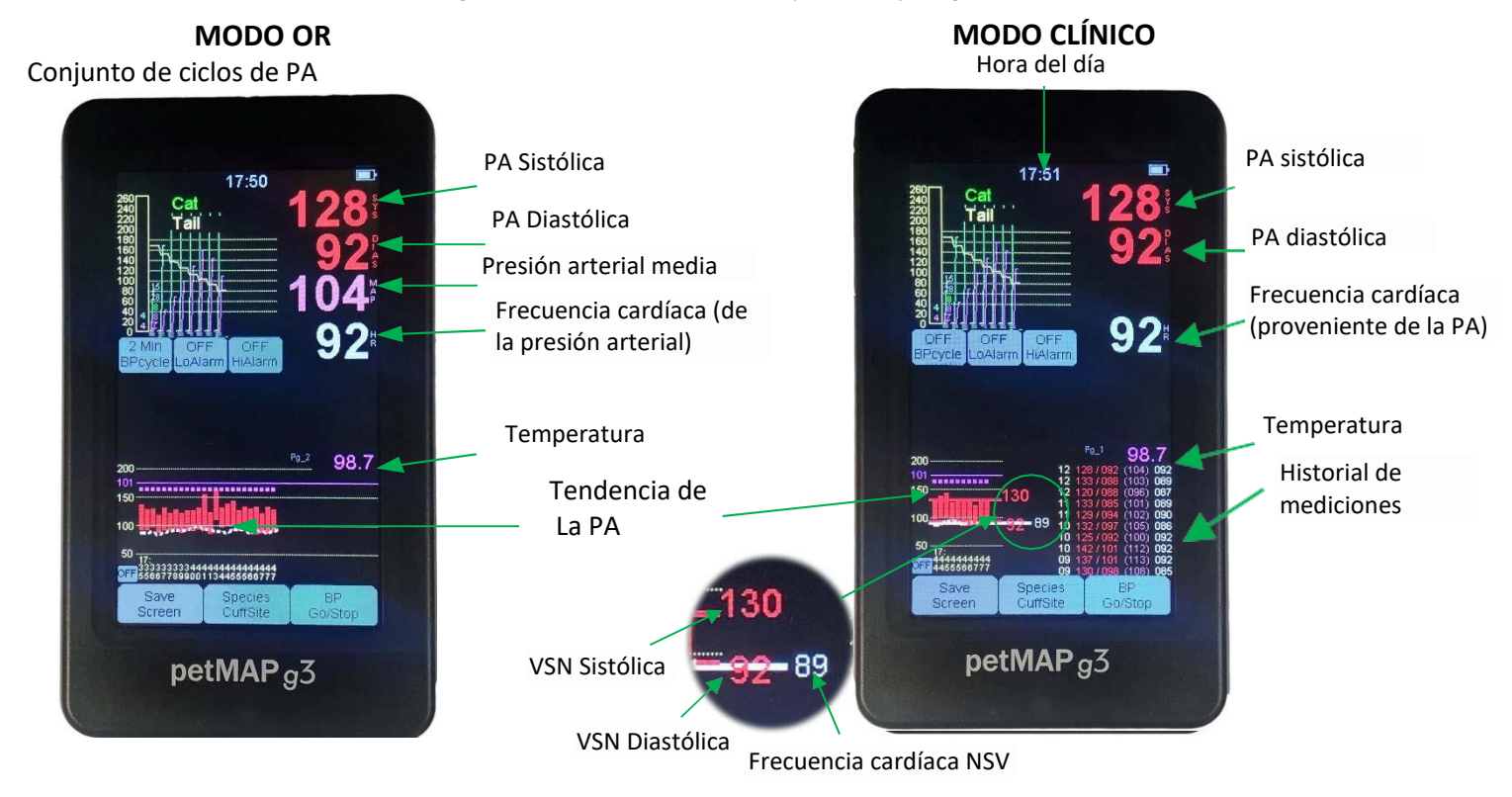

Si se desea el valor MAP mientras está en modo clínico, simplemente toque el área de la pantalla debajo de la PA diastólica para que se muestre. De forma predeterminada, en el modo Clínica, el área inferior de la pantalla contiene una visualización gráfica y tabular de los datos medidos. Además de los datos medidos en esta pantalla de datos del modo clínico, el petMAP g3 muestra el NSV en el área de visualización gráfica. NSV significa **Valor nominal de sesión, una característica única y patentada de petMAP.** Después de la segunda lectura, el VSN se calcula automáticamente después de cada lectura posterior en la sesión de medición de la PA.

NSV no es un promedio directo de las lecturas anteriores: todas las lecturas de la sesión de PA se analizan para dar como resultado una medida estadística sólida de la PA nominal del paciente. Se eliminan los valores atípicos y se da más peso promedio a las lecturas que son más similares entre sí y cercanas al valor medio de la PA medido. La pantalla de tendencia del modo OR (que se muestra a continuación) se puede seleccionar en cualquier momento tocando el área de visualización de datos gráficos, y otro toque vuelve a la pantalla del modo Clínica.

#### **Tomar BP en modo OR**

El modo OR es el modo utilizado cuando se desea que varias lecturas de PA se midan automáticamente a una frecuencia específica de medición de PA seleccionada por el usuario. El tiempo de ciclo de PA se establece tocando el botón BPcycle repetidamente hasta que llegue al intervalo de tiempo deseado. Los ajustes de intervalo disponibles son STAT (lecturas rápidas durante 3 minutos y luego cambiará automáticamente al tiempo de ciclo de 2 minutos), 1Min, 2Min, 3Min, 4Min, 5Min, 10Min, 15Min, 20Min, 25Min y 30Min. Volver a OFF se puede lograr recorriendo todos los ajustes o presionando y manteniendo presionado

el botón BPcycle hasta que aparezca OFF. Una vez que se establece el tiempo de ciclo de BP, el botón BP Go/Stop inicia las lecturas y debe presionarse para iniciar el ciclo automático de las lecturas de BP. Para interrumpir el ciclo, establezca el ciclo de PA en OFF.

El modo STAT se utiliza cuando se desean lecturas de PA que se repiten rápidamente. El modo STAT volverá a inflar el manguito casi inmediatamente después de que se haya completado la lectura anterior y esta secuencia continuará durante 3 minutos, momento en el que cambia automáticamente al tiempo de ciclo de 2 minutos. Después de que se complete cada nueva determinación de BP, un breve pitido sonará audiblemente para alertar al usuario de que hay un nuevo valor de PA disponible.

Se pueden configurar alarmas altas y bajas para la presión sistólica. Para configurar alarmas, toque repetidamente los botones BP Hi Alarm y/o Lo Alarm hasta que se establezca el límite de alarma deseado. Si el valor medido excede (mayor o menor) el límite de alarma establecido, la unidad emitirá una alarma y mostrará un mensaje en la parte superior de la pantalla. El silenciamiento de las alarmas se realiza tocando la pantalla en cualquier lugar, pero tenga cuidado de no tocar un botón involuntariamente.

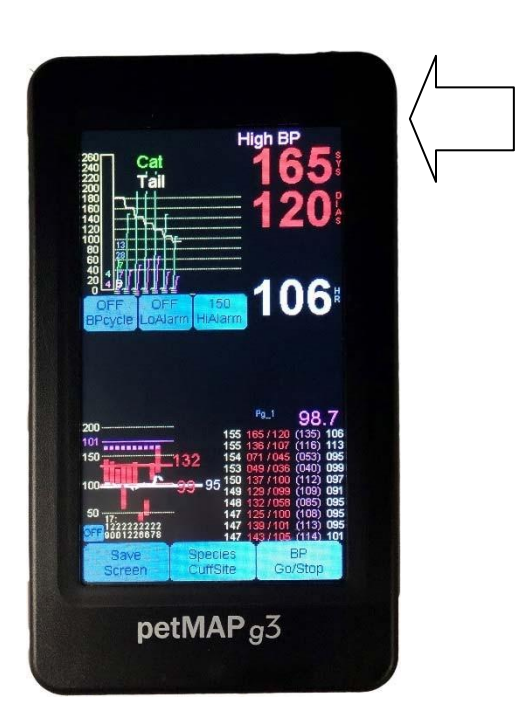

#### **Alarma de presión arterial alta Alarma de presión arterial baja**

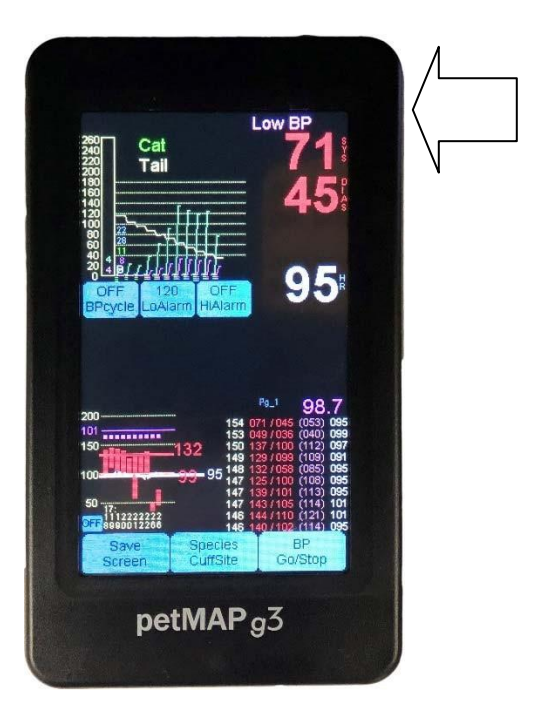

#### **Lo BUENO, lo MALO y lo FEO. . .**

Las determinaciones de PA que muestran envolventes oscilométricas irregulares como los ejemplos BAD y UGLY a continuación deben terminarse mientras están en proceso presionando el botón BP Go/Stop, y se deben tomar las medidas correctivas apropiadas, como verificar el ajuste y la comodidad del manguito y calmar al paciente para reducir el movimiento antes de comenzar una nueva determinación.

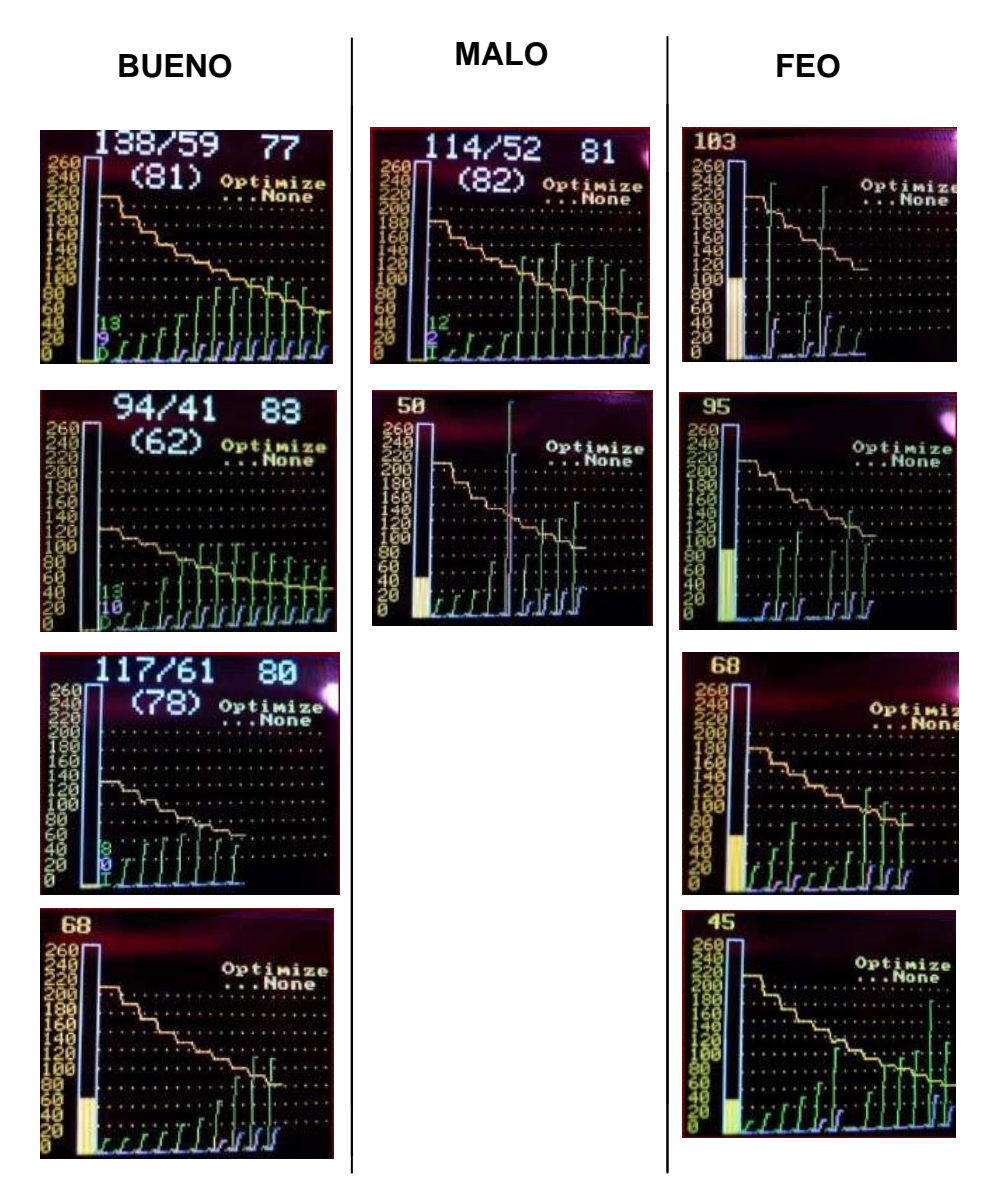

#### **Valores de presión arterial en gatos y perros**

La presión arterial (PA) se mide con mayor precisión directamente usando un catéter intraarterial. Conocer la PA de un animal a menudo es necesario para el diagnóstico y el tratamiento. Sin embargo, dado que las presiones intraarteriales son a menudo imposibles o poco prácticas de medir, se han desarrollado una variedad de dispositivos de medición indirecta (Doppler y oscilométrico) para permitir la estimación de la PA de un animal. Es importante tener en cuenta que los diferentes métodos y diferentes marcas de los dispositivos de PA indirecta probablemente producirán diferentes valores de PA en el mismo animal, ya que cada uno estima la presión arterial de una manera algo diferente. Además, todos los métodos indirectos dependen del estado del animal y, en cierta medida, de la experiencia y habilidad del usuario.

Los petMAP han sido diseñados para correlacionarse mejor con las lecturas de presión intraarterial a través de optimizaciones para especies y sitio del manguito. El resultado de esta mejor correlación con las lecturas intraarteriales es que las lecturas de petMAP casi siempre son 10-20% más altas que Doppler u otros dispositivos oscilométricos.

Si el usuario desea la correlación de las lecturas de PA de petMAP con otros dispositivos de PA (que no sean lecturas intraarteriales directas), petMAP debe utilizarse en el modo no optimizado.

La PA "normal" en animales de compañía varía según la especie, la edad del animal, el método utilizado para la determinación de la PA y el estado emocional del animal como resultado del manejo del animal y otras circunstancias. Los valores sistólicos "normales" pueden variar de 110 a 160 mmHg y la mayoría de los valores diastólicos varían de 55 a 100 mmHg, si el animal no está perturbado y en reposo. La PA normal es diferente para gatos y perros y también puede variar según la raza dentro de la especie.

La hipertensión se caracteriza generalmente como presión >170/110 mmHg en animales relajados; La hipotensión es presión

<90/50 mmHg en el animal despierto. Sin embargo, gran parte de los datos de PA que se han utilizado para establecer estos rangos se han medido con dispositivos indirectos y, como se mencionó anteriormente, la mayoría de estos dispositivos (Doppler y oscilométrico) subestiman la presión sistólica intraarterial en un 10-20%.

El estudio de la hipertensión y su tratamiento es un tema en evolución en la medicina veterinaria. Se sugiere que los veterinarios se refieran a la literatura, incluidas las Declaraciones de Consenso de ACVIM, publicadas sobre este tema.

#### <span id="page-27-0"></span>**Medición de la temperatura**

petMAP g3 es capaz de controlar la temperatura, siempre que se compren los accesorios de temperatura adecuados. Los accesorios necesarios incluyen un cable de extensión de temperatura (#9014) y una sonda esofágica (#8040) y/o una sonda rectal (#8041). El cable de extensión de temperatura tiene 2 metros de largo y sirve para conectar la sonda al dispositivo de manera más conveniente que usar la sonda de temperatura conectada directamente al dispositivo.

Para controlar la temperatura, inserte cuidadosamente la sonda en el paciente utilizando procedimientos clínicos tradicionales y conecte la sonda a la extensión y la extensión a la parte superior de la unidad. La temperatura se muestra automáticamente una vez que la unidad detecta que la temperatura está dentro del rango fisiológico. La temperatura se puede mostrar en grados F o C, pero inicialmente se establece para mostrar grados F. Para cambiar entre la pantalla de grados F y grados C, simplemente presione y suelte directamente en el valor de temperatura que se muestra actualmente para alternar entre los modos Fahrenheit y Celsius.

La temperatura también tiene tendencia en el área de visualización de datos en púrpura.

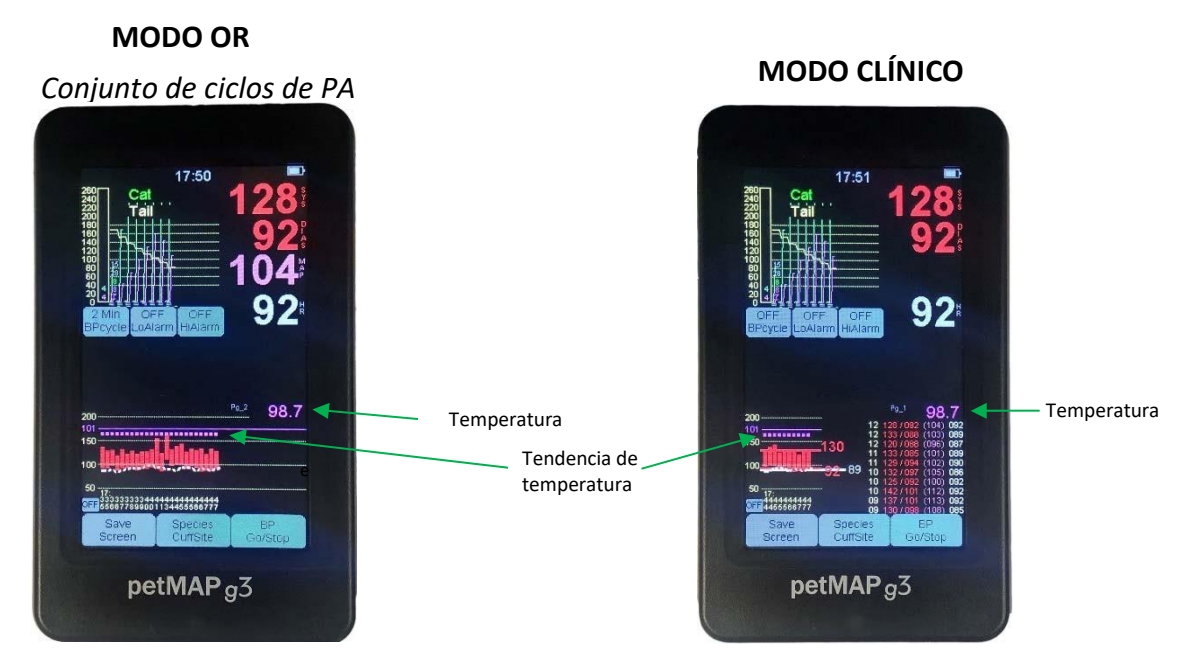

Como se mencionó anteriormente, hay dos formatos de visualización de datos diferentes dependiendo de la selección del usuario.

Los formatos de visualización se muestran a continuación y se pueden cambiar de uno a otro simplemente tocando el área de tendencia gráfica de la pantalla en cualquier momento.

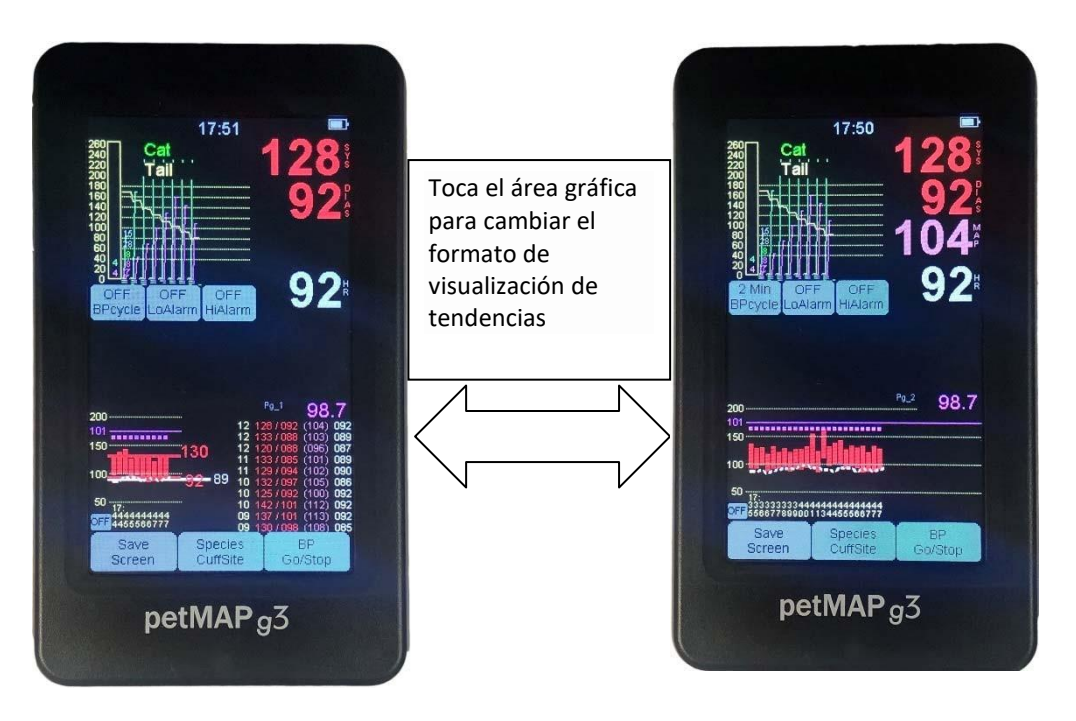

#### **Grabación y transferencia de datos: tarjeta SD**

#### **Formato de nombre de archivo para archivos de .txt datos**

Si se inserta una tarjeta SD en la ranura para tarjetas SD, los archivos de los datos medidos en cada sesión de medición se registrarán en un archivo en la tarjeta SD en formato .txt (es decir, en un formato de texto simple). La convención de nomenclatura de nombres de archivo se compone del MonthDayHourMinute de la hora en que el archivo se escribe realmente en la tarjeta SD. Por ejemplo, si la última determinación de BP de una sesión se realizó el 28 de agosto a las 15:36 horas; el nombre del archivo de texto que contiene todas las lecturas en la tarjeta SD se llamaría: 08281536.txt (*la convención de nomenclatura para los archivos de .jpg de pantalla Guardar es diferente; consulte esa sección para el formato*). Dado que el año no es parte del nombre del archivo, si la retención de varios años de los datos guardados es importante, la tarjeta SD debe reemplazarse al menos una vez al año para evitar la posibilidad de que un archivo anterior se sobrescriba por uno nuevo guardado en la fecha y hora exactas como uno antiguo que ya está en la tarjeta SD de un año anterior.

#### **Datos de medición y monitoreo registrados en texto en la tarjeta SD**

Durante el uso, la información generada en cada determinación de PA se registrará inmediatamente después de cada determinación en una sola línea del archivo de texto en la tarjeta SD. Se debe tener cuidado al extraer la tarjeta SD para que no se haga justo al final de la determinación, ya que esto podría dañar el archivo que se está actualizando y dañar potencialmente la tarjeta SD. (Consulte la nota al final de esta sección para obtener más información sobre archivos dañados o tarjetas SD).

El formato de salida de texto grabado en la tarjeta SD es el que se muestra en el siguiente ejemplo. (En la línea superior de las etiquetas de columna, Dys significa diastólica). Tenga en cuenta que la FC obtenida durante la determinación de la PA se basa en las pulsaciones en la extremidad con el manguito de la PA.

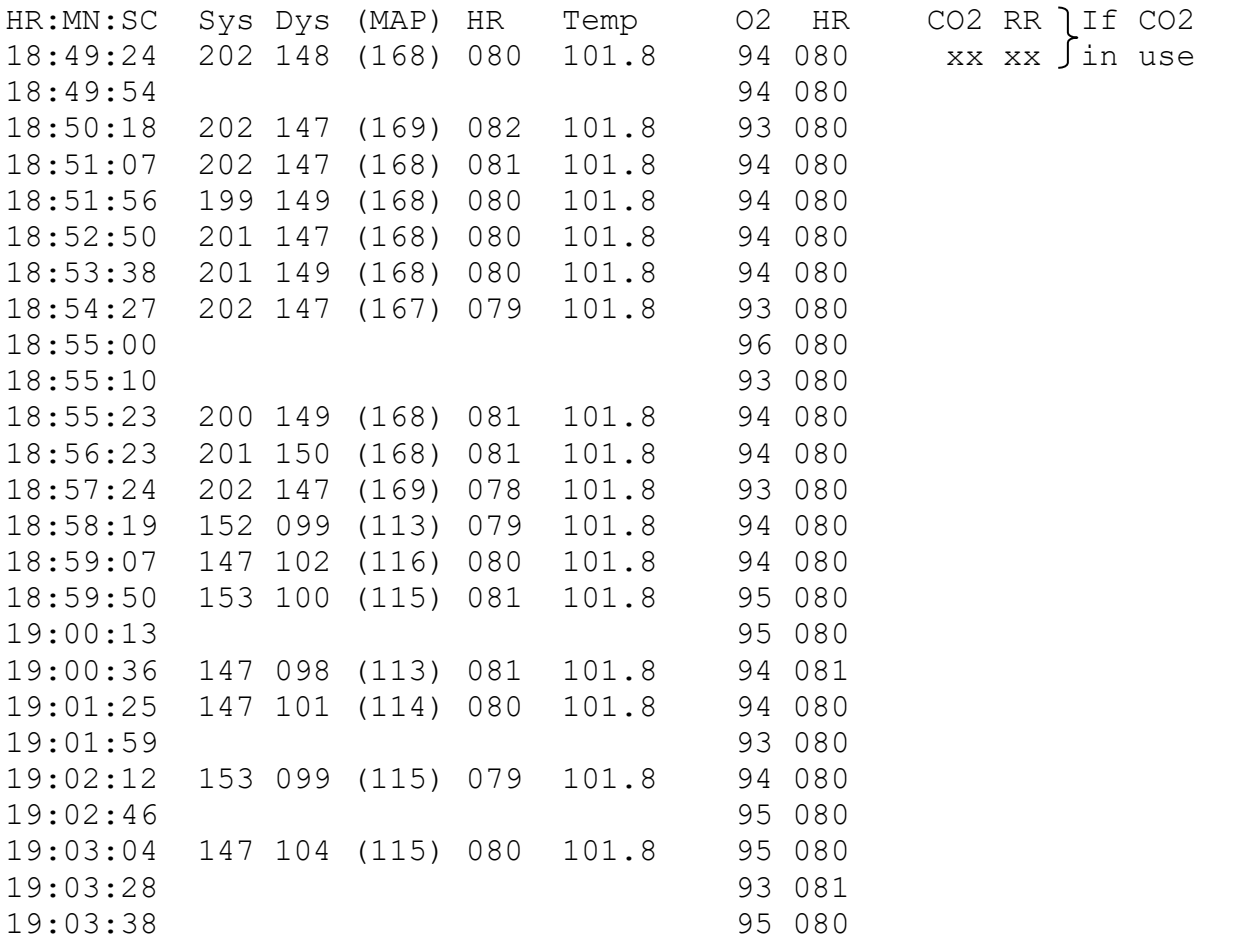

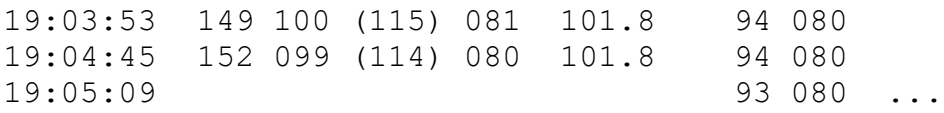

#### **Importación de archivos de texto en Excel**

El archivo de datos de texto se puede archivar e imprimir directamente desde un PC/MAC sin ningún cambio. Sin embargo, si se desean gráficos, el archivo de datos de texto se puede importar fácilmente a una hoja de cálculo de Excel siguiendo los pasos a continuación. Los pasos de este ejemplo son para Excel 2007. Si tiene una versión diferente de Excel, los datos también se pueden importar, pero los pasos pueden diferir un poco.

- 1. Inserte la tarjeta SD en la ranura designada en la computadora.
- 2. Abra una hoja de cálculo de Excel en blanco.
- 3. Seleccione la pestaña Datos en la barra de herramientas de la hoja de cálculo de Excel. En *la sección Obtener datos externos de la* barra de herramientas (sección situada más a la derecha), seleccione **Desde texto**.
- 4. Aparecerá una ventana emergente para que seleccione el archivo de texto que está importando. Una vez que haya seleccionado el archivo, haga clic en Abrir.
- 5. La siguiente ventana que aparece le pedirá que seleccione el tipo de datos original y en qué fila comenzar la importación. Seleccione Ancho fijo para el tipo de datos original y fila 1 para iniciar la importación. Haga clic en Siguiente.
- 6. La siguiente ventana le permitirá ajustar los anchos de las columnas si lo considera necesario. Haga clic en Siguiente.
- 7. La última ventana le permite seleccionar el formato de datos para cada columna. De forma predeterminada, todas las columnas se establecen en General. Se recomienda seleccionar la columna (MAP) haciendo clic en ella, y en la parte superior derecha de esa ventana seleccionando **Texto.** Este ajuste se realiza para que los valores MAP aparezcan entre paréntesis y no como números negativos. Haga clic en Finalizar.
- 8. Aparecerá una pequeña *ventana de importación de datos*. Seleccione Aceptar.

Los datos ahora están importados, deben aparecer en la hoja de cálculo y se pueden graficar usando comandos gráficos normales de Excel.

#### **Captura de imagen de pantalla en formato JPG (.jpg) a la tarjeta SD**

Si hay una tarjeta SD en la ranura para tarjetas SD, el usuario puede guardar la pantalla en un archivo .jpg presionando el botón Guardar pantalla en cualquier momento o configurando la opción de guardado automático de pantalla (descrita a continuación). Además, siempre que la unidad petMAP g3 se apague con el botón de encendido en la parte superior derecha de la unidad (presione y suelte), justo antes de apagar la unidad, la pantalla mostrará un mensaje en la parte superior e inferior de la pantalla: "Pantalla táctil para guardar en la tarjeta SD". Cuando el usuario vea este mensaje, si el usuario presiona cualquier lugar de la pantalla dentro de los 3 segundos, la pulsación significará que el usuario desea que se escriba una imagen de la pantalla en ese momento en la tarjeta SD. Después de la prensa, la unidad permanecerá encendida mientras se copia la imagen en la tarjeta SD, un proceso que tarda unos 2-3 segundos. Después de crear el archivo de imagen .jpg de pantalla en la tarjeta SD, la unidad apagará automáticamente su alimentación y la pantalla se quedará en blanco ya que la unidad ahora está apagada. El archivo creado en la tarjeta SD está en formato .jpg, que es un formato de imagen que se lee y se muestra fácilmente utilizando un PC / MAC. Si el usuario no desea copiar la imagen de la pantalla a la tarjeta SD, al no tocar la pantalla durante 3 segundos, la unidad apagará su alimentación y la imagen de la pantalla se perderá para siempre. Tenga en cuenta que la opción de guardar la imagen de la pantalla en la tarjeta SD está disponible para el usuario en cualquier momento presionando el botón "Guardar pantalla" en la parte inferior izquierda de la unidad.

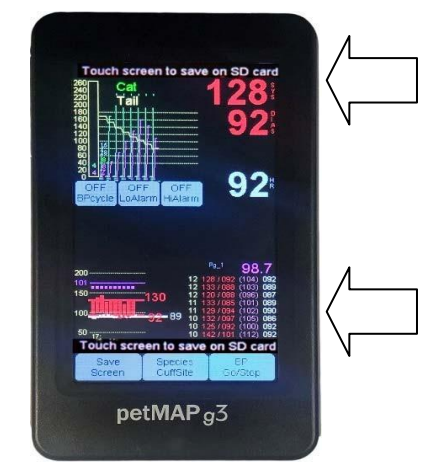

#### **Guardado automático de pantalla**

Si el petMAP g3 tiene una tarjeta SD en la ranura para tarjetas, habrá un botón muy pequeño en la parte inferior izquierda de la pantalla, justo encima del botón "Guardar pantalla" (ver figura 1). Este botón controla la función de guardado automático de pantalla y está apagado al encenderse. Al presionar el botón (ya que es tan pequeño, una uña o la punta de un hemostático o lápiz puede ser útil si es necesario), se seleccionan los intervalos de guardados automáticos.

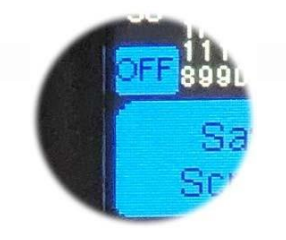

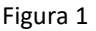

El botón cambiará secuencialmente después de cada pulsación de la siguiente manera:

- Off Encendido predeterminado A condición, no se guarda la pantalla automáticamente
- qBP Guarda la imagen de la pantalla automáticamente en formato JPG después de cada determinación de PA.
- q3M Guarda la imagen de la pantalla automáticamente en formato JPG cada 3 minutos.
- q2M Guarda la imagen de la pantalla automáticamente en formato JPG cada 2 minutos.
- q1M Guarda la imagen de la pantalla automáticamente en formato JPG cada 2 minutos.
- Wf- Esta selección guarda las formas de onda mostradas en petMAP en la tarjeta SD. Las formas de onda se guardan como archivos .wav que se pueden ver en un PC.

Wf+ Esta selección es idéntica a Wf- pero, además, guardará automáticamente la pantalla después de cada determinación de BP.

*NOTA: Las dos configuraciones anteriores (Wf‐ y Wf+) solo son útiles para unidades petMAP que generan formas de onda, por lo que solo se aplicarían a unidades g3 después de actualizar a petMAP+II.*

#### **Formato de nombre de archivo para guardar archivos de .jpg de pantalla**

Cuando la pantalla se guarda en la tarjeta SD, el nombre de archivo se construye utilizando la fecha y hora en que se guardó la pantalla y se creó y escribió el archivo en la tarjeta SD. El formato del nombre de archivo es MonthDayHoursMinutes, donde los meses están representados por los números 1‐9 para enero-septiembre, y 'O' para octubre, 'N' para noviembre y 'D' para diciembre, y las horas y minutos son números de 2 dígitos cada uno. Por ejemplo, una pantalla guardada el 14 de abril a las 2:18 pm se llamaría: 4141418A.jpg La 'A' se agrega para indicar que esta es la primera pantalla guardada durante la fecha y hora de 4141418. Si el usuario vuelve a guardar la pantalla durante el tiempo 4141418 (es decir, durante el mismo minuto), la imagen de la pantalla se guardará con el nombre de archivo 4141418B.jpg, y luego 4141418C.jpg y así sucesivamente. De esta manera, se pueden guardar varias imágenes de pantalla y nombrarlas de forma única en el mismo minuto si se desea. Como otro ejemplo, si la fecha y hora del guardado de pantalla es el 9 de diciembre a las 8:30 am, el nombre del archivo sería D090830A.jpg. Al igual que con los archivos .txt, dado que el año no es parte del nombre del archivo, si la retención de varios años de los datos guardados es importante, la tarjeta SD debe reemplazarse al menos una vez al año para evitar la posibilidad de que un archivo anterior se sobrescriba por uno nuevo guardado en la fecha y hora exactas como uno antiguo que ya está en la tarjeta SD de un año anterior.

*(Nota con respecto a la corrupción de datos de la tarjeta SD: Si la corrupción de datos de la tarjeta SD ocurre inadvertidamente sin importar la causa, a veces los datos se pueden recuperar respondiendo afirmativamente a la pregunta del sistema operativo sobre "¿Desea ... Escanear y reparar archivos en la tarjeta SD" cuando la tarjeta SD se coloca en una PC / MAC. Esto a menudo "arregla la tarjeta SD", pero no siempre tiene éxito.*

*Si la tarjeta SD es ilegible por la PC / MAC, generalmente se puede reformatear con éxito y usar nuevamente, pero esto elimina permanentemente todos los datos de la tarjeta SD y este reformateo debe ser realizado solo por un operador de computadora experimentado y conocedor. Cualquiera que haga este reformateo de la tarjeta SD DEBE HACERLO CON MUCHO CUIDADO Y SE DEBE TENER CUIDADO DE VOLVER A FORMATEAR ESPECÍFICAMENTE LA TARJETA SD ... Y NO POR ERROR REFORMATEAR UNO DE LOS DISCOS DUROS DE LA COMPUTADORA QUE DESTRUIRÁ TODOS LOS DATOS EN LA PC o MAC!! Desafortunadamente este usuario ¡El error a veces ocurre y es catastrófico! (Tenga cuidado.)*

#### **petMAP g3 USB**

El conector USB en la parte superior de la unidad petMAP g3 está disponible para usuarios avanzados que desean monitorear los datos generados por la unidad durante una sesión de monitoreo en un monitor de computadora local en tiempo real. Además, en el futuro, la salida Bluetooth opcional estará disponible y los requisitos para la conexión Bluetooth a una computadora son los mismos que los que se describen a continuación para la conexión USB a una computadora mediante un cable.

La salida de datos al conector USB es idéntica a los datos de texto que se escriben en la tarjeta SD y se describen anteriormente con una salida de ejemplo que se muestra en esa sección; sin embargo, los datos de imagen no están disponibles en el conector USB.

El cable USB debe estar conectado a la unidad y a un PC/MAC. Sin embargo, para mostrar y/o capturar los datos utilizando el USB, el usuario debe utilizar un programa de tipo terminal, como HyperTerminal, y el puerto de comunicaciones adecuado para el dispositivo cliente USB conectado (es decir, petMAP g3) vinculado al programa de terminal específico que se está utilizando. Aunque tales programas de terminal para conectar computadoras a dispositivos de comunicaciones USB y serie como petMAP g3 están ampliamente disponibles (algunos son gratuitos en Internet), todos requieren una configuración de usuario que puede ser muy complicada y puede estar más allá del conjunto de habilidades de muchos buenos usuarios de computadoras. Se sugiere que si se desea esta función USB, se consulte a una persona de la computadora familiarizada con el programa específico utilizado (o al menos la clase de programas) para configurar el sistema adecuadamente.

Los parámetros de configuración para que un programa terminal se conecte a un petMAP g3 son: 115.2 kBaud, 8 bits de datos, 1 bit de parada, sin paridad, sin control de flujo.

Aunque USB (y Bluetooth) proporcionan una capacidad que puede ser deseable en algunas configuraciones, tiene un costo en términos de complejidad de configuración y coordinación de computadora y petMAP g3. Aunque los datos de petMAP g3 no se muestran en tiempo real utilizando la tarjeta SD para fines de archivo, para la mayoría de los usuarios, la tarjeta SD proporciona una forma más sencilla de mostrar y archivar datos petMAP g3 en una computadora en lugar de usar la función de conexión USB.

#### <span id="page-34-0"></span>**Información de CritterCuff™/RamseyCuff™**

Los CritterCuffs de Ramsey Medical, Inc. y los RamseyCuffs de mayor tamaño están diseñados específicamente para ser utilizados con dispositivos petMAP. El uso de cualquier otra marca de manguitos puede resultar en lecturas de PA inexactas, o incluso una falla en la función, y se desaconseja encarecidamente por estas razones.

**Es importante tener el tamaño adecuado del manguito y el ajuste ajustado adecuado. El tamaño inadecuado y una aplicación de manguito suelto en la extremidad resultarán en lecturas de PA inexactas o incluso una falla en la determinación de la PA.**

#### **TAMAÑO DEL MANGUITO**

Elija un manguito cuyo ancho sea aproximadamente 42-50% de la circunferencia de la pata o cola del animal. Los mejores resultados y precisión se lograrán utilizando un tamaño de manguito donde la línea índice del manguito esté en la "zona ÓPTIMA" marcada en el manguito por líneas punteadas. Si esto no es posible, ¡NUNCA exceda las líneas límite sólidas!

#### **AJUSTE DE MANGUITO**

El manguito debe ajustarse "ajustado", es decir, lo suficientemente apretado como para sacar todo el aire del manguito (conecte el manguito al animal ANTES de conectar la manguera del manguito al petMAP g3), y lo suficientemente apretado para que no se deslice alrededor o fuera de la extremidad.

Sin embargo, el manguito no debe estar tan apretado que dañe al animal o está tan apretado que funciona como un torniquete cuando no está inflado. *¡El manguito de tamaño adecuado para la extremidad elegida y su aplicación "ceñida" son absolutamente esenciales para lograr buenos resultados! Recuerde también configurar petMAP para especies y sitio del manguito antes de su uso, pero siempre antes de registrar las lecturas en la tabla del animal.*

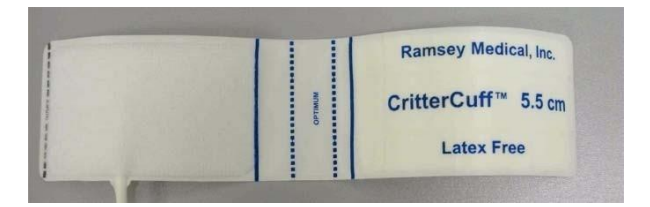

Al envolver el manguito alrededor de la extremidad del animal, la línea índice debe caer entre las dos líneas punteadas de "zona ÓPTIMA", como se muestra, pero NUNCA fuera de las líneas límite sólidas.

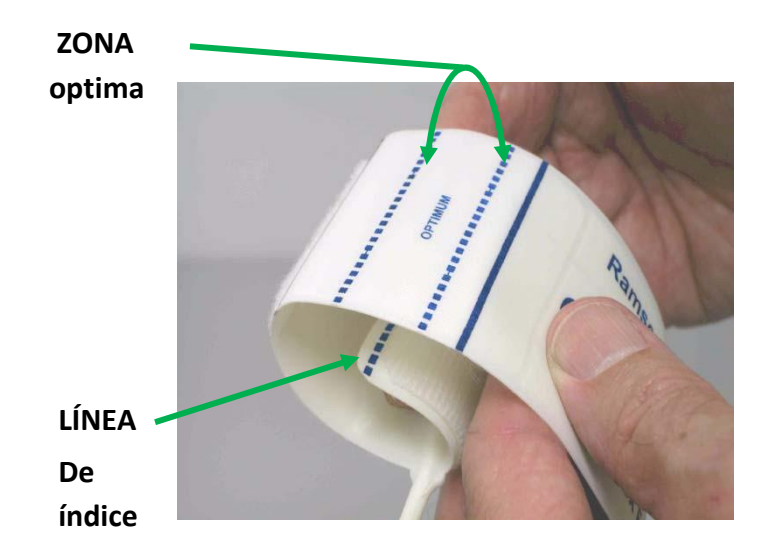

Hay varios tamaños de CritterCuffs disponibles para cubrir el rango de tamaños de extremidades que se encuentran comúnmente en los animales de compañía. Para la precisión de la lectura, es esencial que el manguito adecuado se seleccione y se aplique cómodamente a la extremidad.

Solo se deben usar CritterCuffs/RamseyCuffs con petMAP, ya que el manguito y la unidad forman un sistema diseñado específicamente para la medición sensible y precisa de la presión arterial en animales de compañía. La "zona ÓPTIMA" es específica de petMAP.

Siete CritterCuffs están empaquetados con cada petMAP. Sus tamaños son: 2.0 cm, 2.5 cm, 3.0 cm, 3.5 cm, 4.0 cm, 4.5 cm, 5.5cm. Los tamaños de puño más grandes (6,5 cm, 8,0 cm, 10,0 cm y 13,0 cm) y un manguito de 5,0 cm están disponibles por un suplemento. Llame a Servicio al Cliente para obtener más información (800‐231‐6370 o 813‐289‐ 5555).

#### **¡EL TAMAÑO DEL PUÑO ES IMPORTANTE!**

Los CritterCuffs se pueden usar para perros y gatos en cualquiera de las tres posiciones recomendadas: antebrazo, pata trasera o cola. Para una mejor precisión y fiabilidad, el tamaño del manguito debe elegirse de modo que la línea índice del manguito caiga dentro de la "zona ÓPTIMA" del manguito indicada por las líneas punteadas cuando el manguito se aplica cómodamente a la extremidad seleccionada. En ningún caso la línea índice del manguito debe estar fuera de las líneas límite sólidas.

#### <span id="page-36-0"></span>**MANTENIMIENTO**

#### **Dispositivo**

**Limpieza petMAP** *g3***:** Según sea necesario, *limpie* el dispositivo con un paño suave humedecido con agua tibia y una solución detergente suave. Frote suavemente el área sucia hasta que esté limpia. Use un paño suave para secar el dispositivo. No utilice limpiadores abrasivos, alcohol o soluciones de limpieza que contengan alcohol. No lo sumerja en agua u otros líquidos. Se debe tener cuidado para evitar que el agua o la solución de limpieza entren o entren sobre la pantalla, las aberturas de los conectores o las grietas. Según sea necesario, limpie la ventana de exhibición con un paño suave y sin pelusa rociado con un limpiador de vidrios sin alcohol. No use toallas de papel, ya que pueden rayar la superficie.

Para *desinfectar* el dispositivo, use blanqueador al 0,1% (generalmente preparado mezclando 1 parte de blanqueador doméstico con 9 partes de agua) seguido de una toallita con agua regular. Si es necesario eliminar la sangre o el líquido corporal, use una solución de lejía más concentrada.

La proporción de lejía a agua depende de la concentración de lejía comprada. La siguiente tabla proporciona orientación y la relación de dilución debe ajustarse, según sea necesario, para la resistencia del blanqueador.

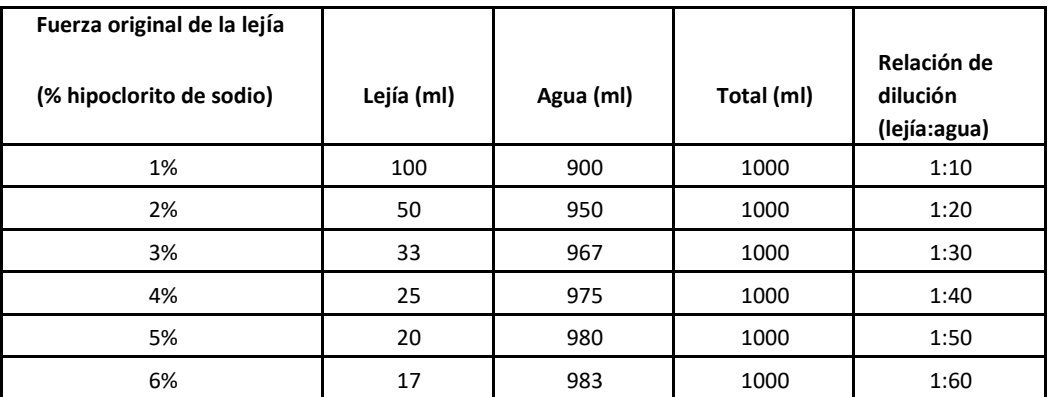

#### **Puños**

**Limpieza**: *Limpie* los puños con un paño húmedo o lávese a mano en agua tibia con detergente suave o jabón; No permita que el agua entre en el tubo del manguito. Seque el manguito inicialmente sobre una toalla y seque al aire hasta que esté completamente seco y listo para usar.

Para desinfectar los puños, use lejía al 0,1% (ver arriba) seguido de una toallita con agua regular. Si es necesario eliminar sangre, fluidos corporales u otros contaminantes, use una solución de lejía más concentrada. Después de cubrir los extremos, las mangueras de extensión del manguito se pueden limpiar con un paño suave humedecido con solución germicida, pero no permita que entre ningún líquido en el lumen de los tubos, ya que el líquido en el tubo podría dañar gravemente el petMAP.

#### **Sondas de temperatura/cable de extensión**.

Limpie con un paño suave humedecido con una solución de jabón suave y / o una solución germicida, según sea necesario. No realice autoclaves.

#### **Reemplazo de la batería**.

petMAP g3 está configurado con un adaptador AC/DC y 4 pilas recargables AA NiMH. El dispositivo puede funcionar con baterías cargadas (la duración aproximada restante de la batería se muestra en un icono en la parte superior de la pantalla) o desde la línea

alimentación mediante el adaptador de CA/CC. Cuando el adaptador de CA/CC está enchufado, el dispositivo carga las baterías al mismo tiempo que suministra energía para su funcionamiento.

Para reemplazar las baterías, siga estos pasos:

- 1. Desenchufe el adaptador petMAP g3 AC/DC.
- 2. Con la unidad apagada, presione simultáneamente el pestillo de la tapa de la batería mientras presiona la tapa cerca del pestillo. Deslice la cubierta lejos de la unidad.
- 3. Retire las pilas.
- 4. Anotando la polaridad, inserte las baterías de repuesto.
- 5. Deslice la cubierta de nuevo en su lugar, confirmando que el pestillo se ha enganchado.

#### **SOLUCIÓN DE PROBLEMAS**

#### *La unidad no se enciende o se apaga después de intentar encenderla.*

- 1. Si la unidad es nueva, asegúrese de que se haya retirado la tira del aislante de la batería.
- 2. Es probable que las baterías estén bajas o defectuosas. Enchufe el adaptador de CA/CC y confirme que el indicador del adaptador de CA/CC esté en amarillo (lo que indica que se está cargando, o en verde, lo que indica que las baterías están completamente cargadas) mirando a través de la "mirilla" en el lado izquierdo de la unidad justo encima de la ranura para tarjetas SD.
- 3. Restablecimiento de apagado de apagado duro: mantenga presionado el interruptor de encendido durante 10 segundos, suéltelo y luego presiónelo una vez más para encender el dispositivo. Esto es como reiniciar una computadora y debe hacerse cada vez que haya un problema con el funcionamiento de la unidad.
- 4. Prueba con diferentes baterías. Use otras baterías AA conocidas como buenas, NiMH, alcalinas o de litio para determinar si las baterías existentes son posiblemente defectuosas. Sin embargo, no intente cargar ningún tipo de batería, excepto las baterías de tipo NiMH o se puede crear una condición peligrosa.
- 5. Si cargar la unidad y luego realizar un restablecimiento de apagado (mantenga presionado el botón de apagado durante 10 segundos) no soluciona el problema, comuníquese con Servicio al cliente.

#### *Dificultad para obtener lecturas consistentes de PA (más de +/‐ 15 mmHg de lectura a lectura).*

- 1. El animal o el manguito se mueven. Calma a los animales hasta que estén relajados para que se puedan tomar determinaciones durante los períodos de no movimiento.
- 2. Manguito de tamaño incorrecto utilizado; use un manguito del tamaño de modo que la línea índice esté en la "zona ÓPTIMA" cuando se ajuste perfectamente a la extremidad.
- 3. Manguito no ajustado correctamente, es decir, no lo suficientemente apretado en la colocación inicial. Apriete el manguito en la extremidad, pero no se contraiga.
- 4. El manguito no está en la ubicación correcta en el antebrazo, la pata trasera o la cola. Cambie la posición del manguito o muévase a otro sitio aprobado y configure petMAP usando el botón Especie/Sitio del manguito.
- 5. Determine si el manguito, la manguera o el conector tienen fugas de aire. Observe los pasos de deflación en la pantalla durante una determinación de PA para confirmar que cada paso es aproximadamente 10- 15% de la presión del manguito antes del paso de deflación. Pruebe el manguito en su dedo para observar los pasos de deflación para determinar si el manguito o la manguera tienen fugas. Pruebe con otro manguito en caso de duda para confirmar el funcionamiento adecuado. Deseche cualquier manguito con fugas, ya que usar un manguito con fugas dará como resultado lecturas inexactas.

#### *El manguito no se inflará.*

- 1. Compruebe las conexiones del manguito, tanto en el puerto del manguito del dispositivo como en cualquier conexión entre el manguito y la manguera de extensión. Revise el manguito y la manguera de extensión para detectar fugas o daños.
- 2. Verifique que la bomba esté funcionando cuando se presione BP Start/Stop. Si no es así, póngase en contacto con el Servicio de atención al cliente.

#### *Los botones de la pantalla no responden de la manera esperada al tacto.*

Es posible que la pantalla táctil necesite recalibración. Para ello:

- 1. Apague la unidad.
- 2. Para ingresar al modo de configuración, presione su pulgar o dedo suavemente en la pantalla y luego encienda la unidad mientras continúa dicha presión en la pantalla. Cuando el contador en la parte superior izquierda llegue exactamente a 8, suelte el pulgar o el dedo de la pantalla y siga las instrucciones de la pantalla (consulte la figura 1).

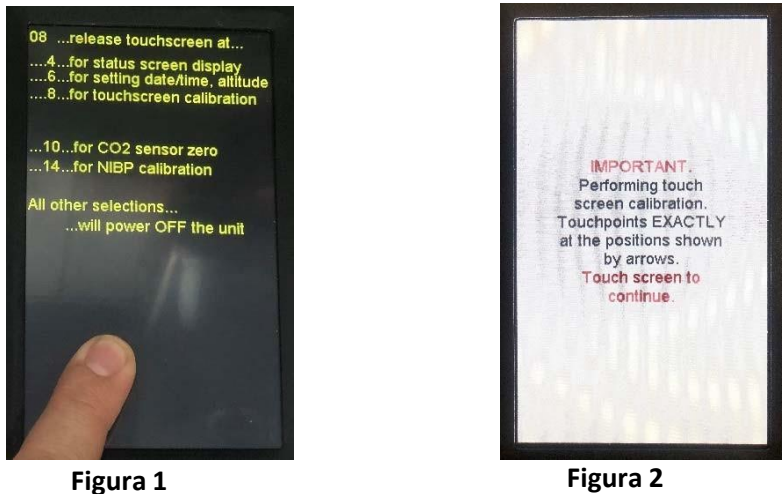

- 1. Siga las indicaciones de la pantalla tocando las flechas con un objeto puntiagudo como un lápiz óptico o un lápiz. No utilice un objeto puntiagudo para evitar daños en la pantalla (consulte la figura 2).
- 2. La unidad reconocerá cada toque exitoso emitiendo un pitido y una cuenta regresiva antes de pasar a una ubicación de pantalla diferente.
- 3. Una vez que las tres ubicaciones se hayan tocado tres veces, toque la pantalla en cualquier lugar para salir de la función de calibración de la pantalla.
- 4. Cuando la unidad salga del modo de configuración y vuelva a su modo de funcionamiento normal, compruebe que los botones táctiles funcionan como se esperaba.

#### **GARANTÍA/SERVICIO**

#### **Garantía**

Ramsey Medical, Inc. garantiza que el dispositivo **petMAP g3,** cuando es nuevo, está cubierto por una garantía de un año contra defectos en materiales y mano de obra. Todas las garantías comienzan en la fecha de compra original de CardioCommand, Inc. o sus distribuidores autorizados.

Los accesorios petMAP g3, incluidos los manguitos de presión arterial y los accesorios de temperatura, están garantizados para estar libres de defectos en materiales y mano de obra durante 90 días.

Nuestra obligación bajo esta garantía se limita a reparar o, a nuestra elección, reemplazar piezas defectuosas o unidades completas sin cargo, si dichos defectos ocurren como resultado del uso normal con notificación inmediata.

Los daños resultantes de un uso inapropiado o abuso físico no están cubiertos por la garantía.

#### **NO HAY GARANTÍAS QUE SE EXTIENDAN MÁS ALLÁ DE LAS EXPRESAMENTE ENUMERADAS ANTERIORMENTE. ADEMÁS, NO HAY GARANTÍAS DE COMERCIABILIDAD O IDONEIDAD PARA UN PROPÓSITO PARTICULAR.**

#### **Servicio al cliente y reparaciones**

Todas las unidades devueltas para servicio y/o reparaciones (garantía y no garantía) deben tener una RMA obtenida llamando a Servicio al Cliente en CardioCommand, Inc. El número de RMA obtenido debe escribirse en el exterior del contenedor de envío y el dispositivo debe enviarse a:

CardioCommand, Inc. 4920 W. Cypress St., Ste. 110 Tampa, FL 33607

Teléfono: 800‐231‐6370 813‐289‐5555

Fax: 813‐289‐5454

Incluya una descripción completa de la dificultad con todas las unidades devueltas para el servicio.

#### <span id="page-41-0"></span>**CARACTERÍSTICAS TÉCNICAS**

Solo para uso veterinario

**Método de medición de la PA**: Oscilométrico. Precisión optimizada para especies (perro/gato) y sitio del manguito de presión arterial (antebrazo, cola, pie trasero).

#### **Parámetros medidos**:

PA: frecuencia cardíaca sistólica, diastólica, presión

arterial media (PAM) por manguito de presión arterial

Temperatura. Las sondas esofágicas o rectales están disponibles

#### **Rangos de presión arterial**:

Sistólica: 40 – 265 mmHg

Diastólica: 25 – 195 mmHg

MAPA: 30 – 200 mmHg

**Rango de frecuencia cardíaca de** PA: 40 – 240 BPM, +/‐ 5% o 3 BPM, lo que sea mayor.

#### **Temperatura:**

Rango: 29 °C - 46 °C, resolución de pantalla de .1 °C (84 °F ‐ 115 °F)

Precisión: +/‐ .2 °C cuando se conecta a una sonda de termistor compatible con YSI.

**Potencia**: 4 pilas AA. Se suministra con NiMH recargable. Capaz de usar alcalinos o litio (estas baterías no son recargables y no se debe intentar cargar ya que puede resultar una condición peligrosa. Ver Advertencias).

**Duración de la batería**: Las baterías de NiMH generalmente se pueden realizar ciclos de descarga completa / carga completa varios cientos de veces.

#### **Entorno operativo**:

Temperatura :  $10 °C - 40 °C$  (50 °F –

104 °F) Humedad: 15% ‐ 85%, sin

condensación

Altitud: ‐500 pies (152 metros) bajo el nivel del mar a +8000 pies (2438 metros) sobre el nivel del mar

**Temperatura de almacenamiento**: -20 °C a 55 °C (-4 °F a 131 °F)

**Dimensiones**: 6.26"H x 3.61"W x 1.22"D

**Peso**: 1 libra (0,46 kg, aprox, con baterías de NiMH)

#### <span id="page-42-0"></span>**HISTORIAL DE REVISIONES**

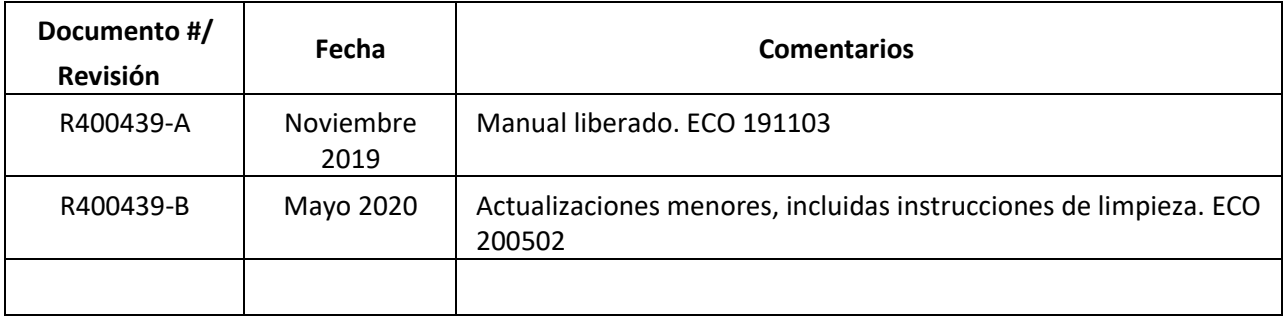

 **petMAP g3 es desarrollado por:**

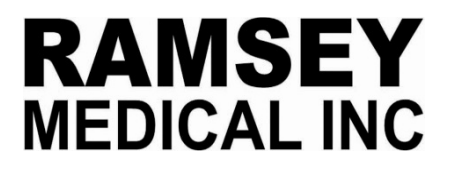

Tampa, FL 33607 USA

petMAP, CritterCuff y RamseyCuff son marcas comerciales registradas de Ramsey Medical, Inc.

#### **petMAP g3 es fabricado, distribuido y atendido por:**

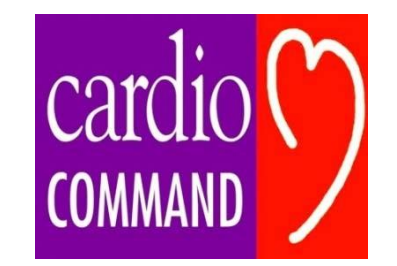

4920 W. Cypress St., Ste. 110 Tampa, FL 33607

#### **Para el servicio de atención al cliente, póngase en contacto con DESEGO**

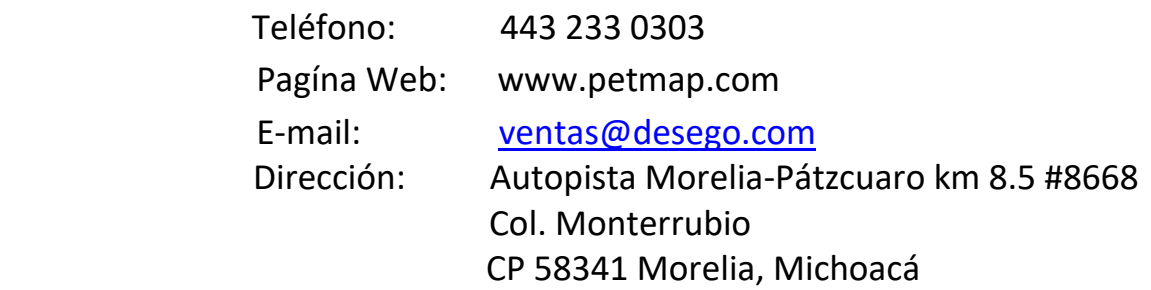

Manual Revision B 05/27/20

R400439‐B 200502